# **Model RTT15S Optical Temperature Transmitter OTTPlus**

**Installation, Startup, Troubleshooting, and Maintenance**

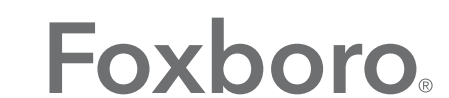

by Schneider Electric

*MI 020-523 – September 2016*

# **Contents**

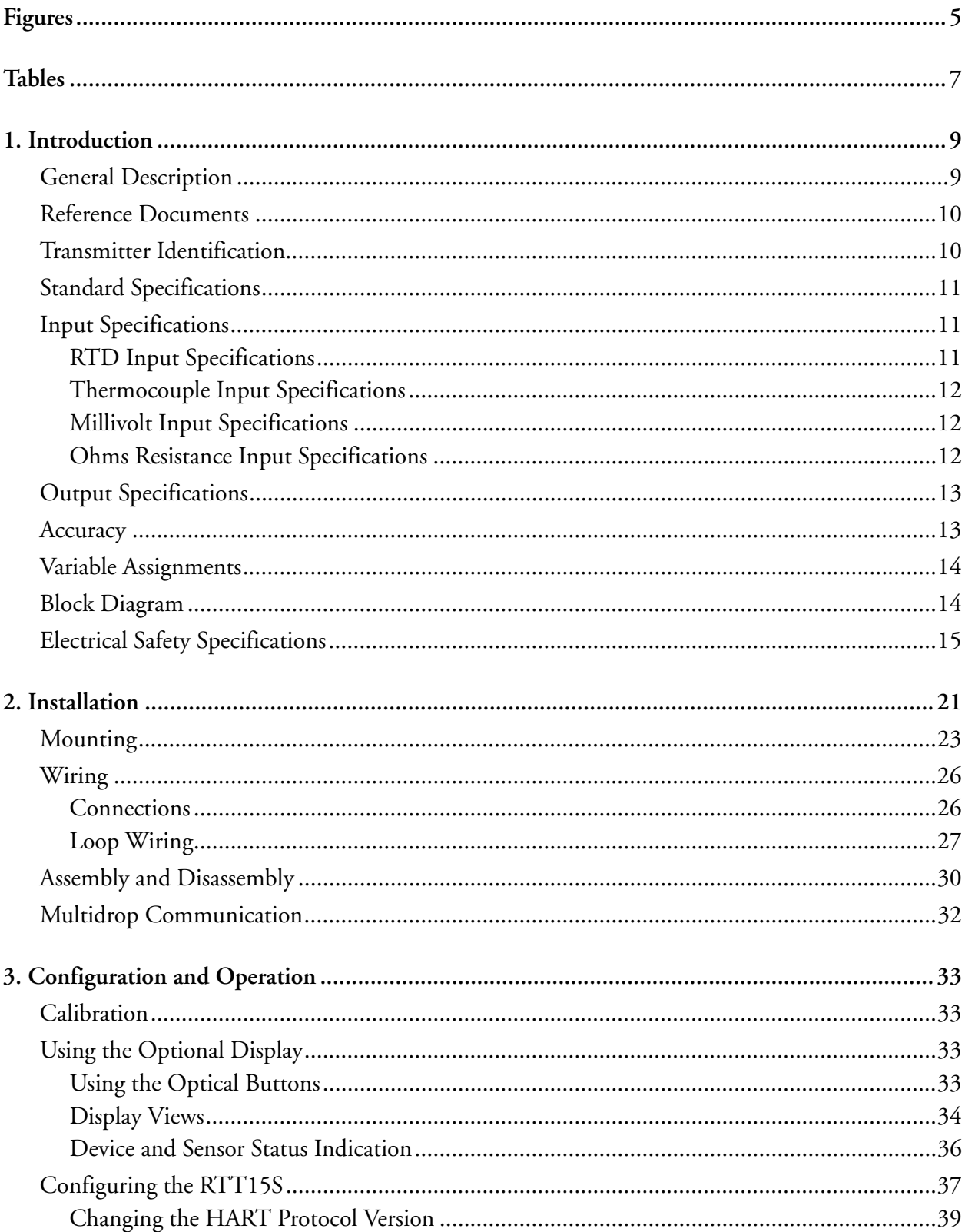

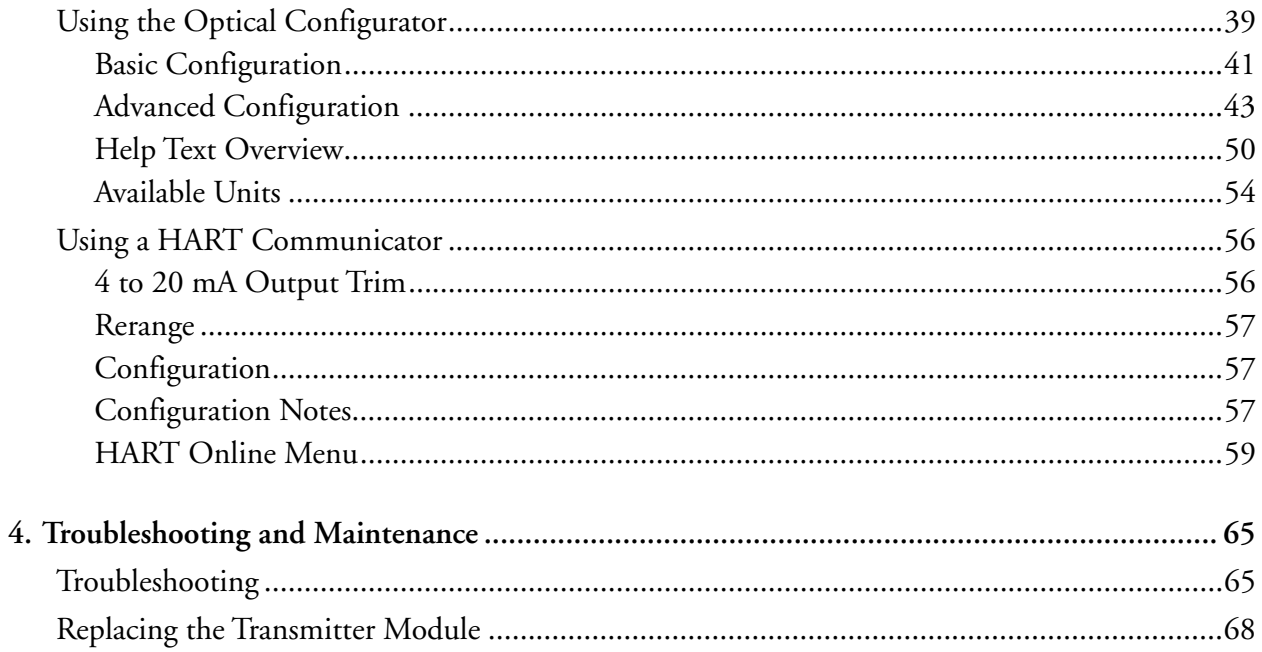

# <span id="page-4-0"></span>**Figures**

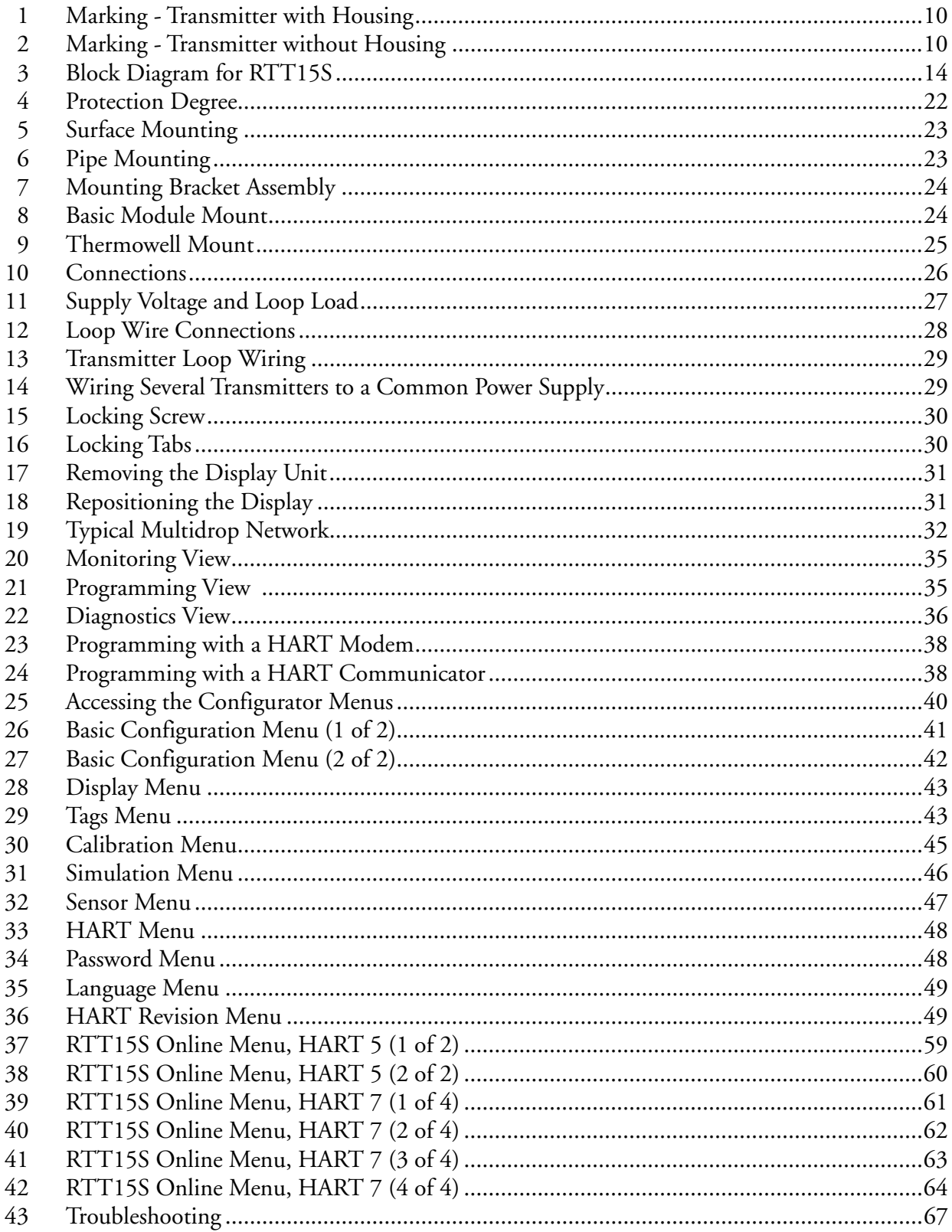

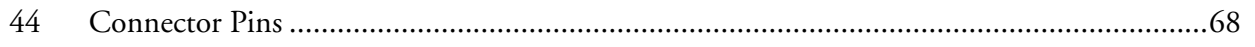

Figures

# <span id="page-6-0"></span>**Tables**

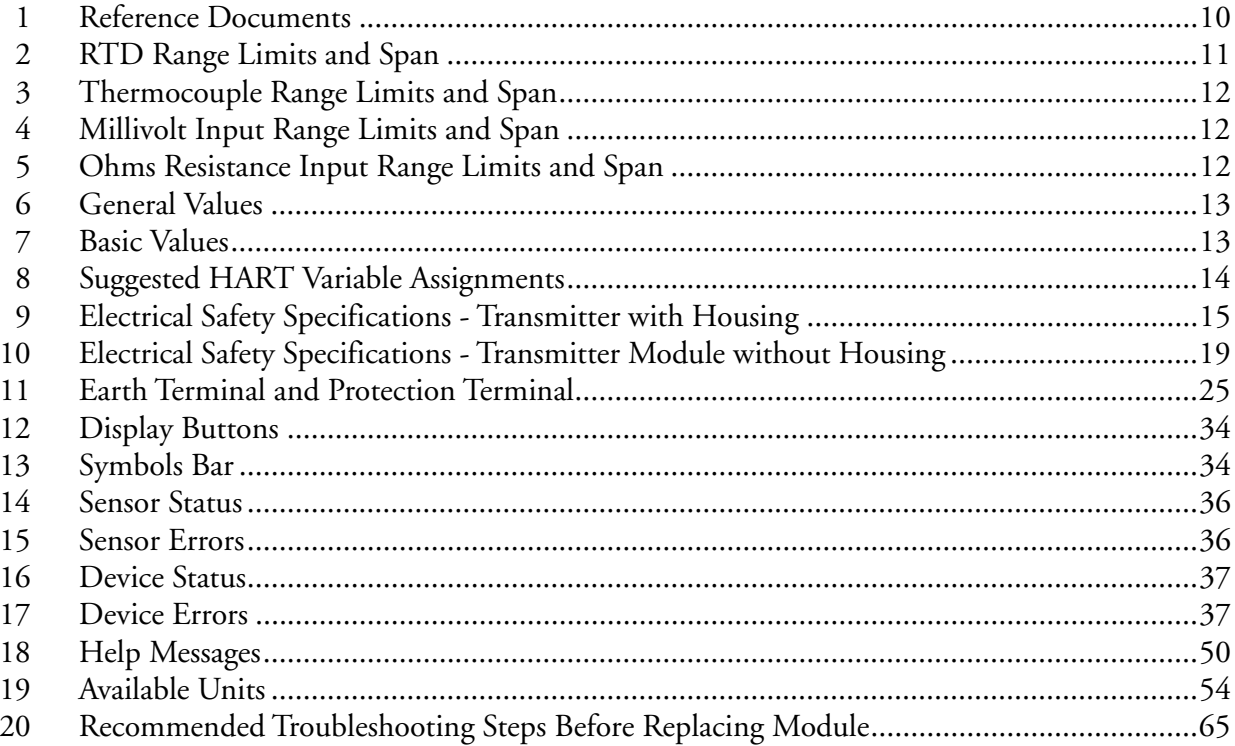

# <span id="page-8-0"></span>*1. Introduction*

### **!** WARNING

Only technicians who are familiar with the technical terms, warnings, and instructions in the manual and who are able to follow these should connect the device.

Should there be any doubt as to the correct handling of the device, please contact your local distributor or Global Customer Support.

Mounting and connection of the device should comply with national legislation for mounting of electric materials.

The transmitter module (inside the housing) is completely sealed and cannot be repaired. Any attempt to open the transmitter module voids the warranty.

Do not remove the transmitter cover in explosive atmospheres when the circuit is alive.

The transmitter cover must be fully engaged to meet the explosion proof requirements.

If installed under high-vibration conditions, the transmitter may require supplementary support.

For installation in hazardous area the corresponding installation drawing must be followed in detail.

Take care not to generate mechanical sparking when accessing the instrument and peripheral devices in a hazardous location.

# <span id="page-8-1"></span>General Description

The RTT15S Temperature Transmitter is a microprocessor-based temperature transmitter that receives input signals from thermocouples, RTDs, resistance (ohms), or millivolt sources. It communicates with HART® protocol versions 5 and 7.

The transmitter is available as an intrinsically safe basic module, or in an explosion-proof housing. For transmitters with a housing, two integral LCD displays are offered. One option has optical buttons that allow local configuration of the instrument through the glass cover of the housing. The second option serves as a display only, without configuration buttons.

# <span id="page-9-0"></span>Reference Documents

For additional and related information, refer to the documents listed in [Table 1.](#page-9-4)

#### *Table 1. Reference Documents*

<span id="page-9-4"></span>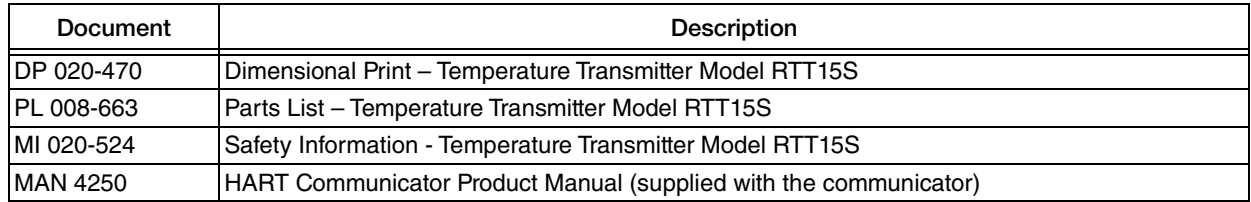

# <span id="page-9-1"></span>Transmitter Identification

See [Figure 1](#page-9-2) for a typical agency data label. For transmitters enclosed in a housing, the basic unit agency label is located on the basic unit and the applicable agency and data labels are externally mounted on the transmitter housing.

#### $-$  Note

The year of manufacture is the last two digits in the production number in the lower left corner of the label.

<span id="page-9-2"></span>*Figure 1. Marking - Transmitter with Housing*

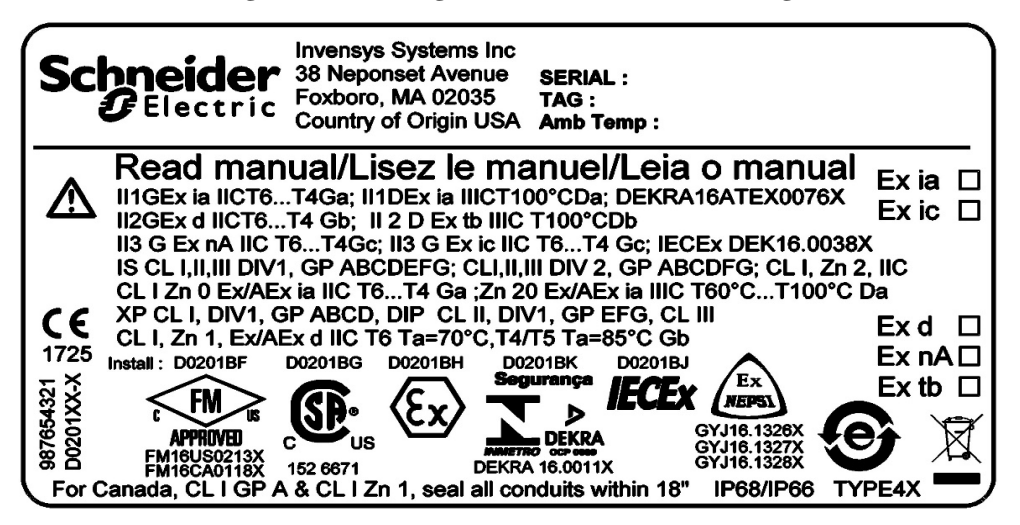

*Figure 2. Marking - Transmitter without Housing*

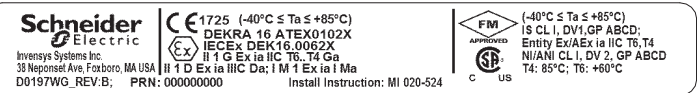

### <span id="page-9-3"></span>**!** CAUTION

The ambient temperature range depends on T rating, type of protection and sealing materials. Refer to installation drawings in MI 020-524.

# <span id="page-10-0"></span>Standard Specifications

#### **Ambient temperature limits:**

 $-40$  and  $+85^{\circ}$ C ( $-40$  and  $+185^{\circ}$ F) for no housing, or housing with silicone o-ring

-20 and +85°C (-4 and +185°F) for housing with FKM o-ring

Reduced LCD performance below -20°C and above +70°C (-4°F and +158°F)

**Storage temperature:**  $-40$  to  $+85^{\circ}$ C ( $-40$  to  $+185^{\circ}$ F)

**Calibration temperature:** 20 to 28°C (68 to 82°F)

**Relative humidity limits:**

0 and 100% RH (condensing) with housing

< 95% RH (non-condensing) without housing

**Protection degree:** IP54/IP66/IP68/type 4X

**Vibration:** IEC 60068-2-6:2007

1.6 mm from 2 to 25 Hz

4 g from 25 to 100 Hz

**Supply voltage:**

With housing: 10 to 30 V dc (12 to 30 V dc with optional display) when certified as intrinsically safe, otherwise 10 to 35 V dc (12 to 35 V dc with optional display)

Without housing: 8 to 30 V dc

**Long-term stability:** 0.1% of span/year

# <span id="page-10-1"></span>Input Specifications

## <span id="page-10-2"></span>RTD Input Specifications

Cable resistance per wire (max): 5  $\Omega$  (up to 50  $\Omega$  per wire is possible with reduced measurement accuracy)

<span id="page-10-3"></span>**Sensor current:** Nom. 0.2 mA

*Table 2. RTD Range Limits and Span*

| RTD Type | <b>Range Limits</b>                                      | Min. Span                | Standard          |
|----------|----------------------------------------------------------|--------------------------|-------------------|
| Pt100    | $-200$ and $+850^{\circ}$ C<br>$-328$ and $+1,562$ °F    | $10^{\circ}$ C<br>(18°F) | IEC 60751:2008    |
| Ni100    | $-60$ and $+250^{\circ}$ C<br>$-76$ and $+482^{\circ}$ F | $10^{\circ}$ C<br>(18°F) | DIN 43760 IPTS-68 |

# <span id="page-11-0"></span>Thermocouple Input Specifications

<span id="page-11-3"></span>**Cold junction compensation:** Constant, internal, or external via a Pt100 or Ni100 sensor

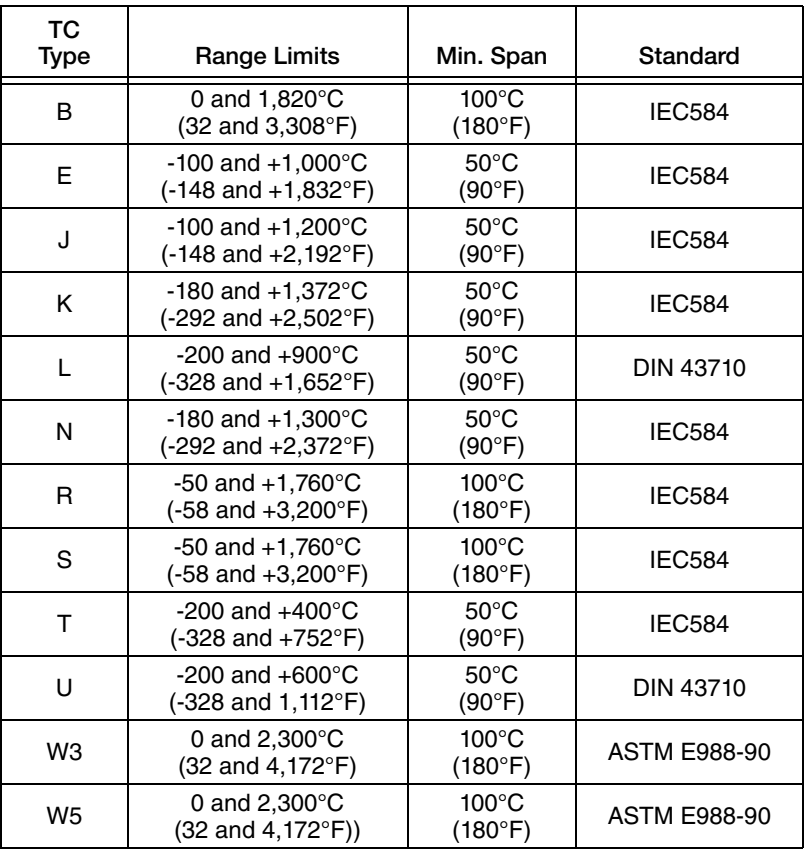

#### *Table 3. Thermocouple Range Limits and Span*

# <span id="page-11-4"></span><span id="page-11-1"></span>Millivolt Input Specifications

*Table 4. Millivolt Input Range Limits and Span*

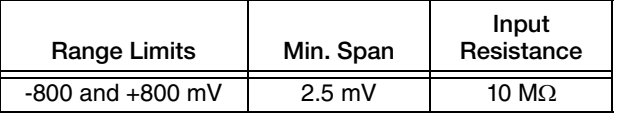

## <span id="page-11-5"></span><span id="page-11-2"></span>Ohms Resistance Input Specifications

*Table 5. Ohms Resistance Input Range Limits and Span*

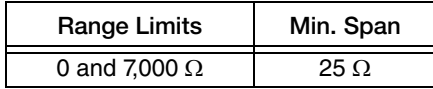

# <span id="page-12-0"></span>Output Specifications

**Signal range:** 4 to 20 mA

**Min. signal range:** 16 mA

**Updating time:** 440 ms

Load resistance:  $\leq$  (Vsupply - 10) / 0.023 [ $\Omega$ ] with backlight:  $\leq$  (Vsupply - 12) / 0.023 [ $\Omega$ ]

**Sensor error detection, programmable:** 3.5 to 23 mA (shorted sensor error detection is ignored at TC and mV input)

**NAMUR NE43 upscale:** 23 mA

**NAMUR NE43 downscale:** 3.5 mA

### <span id="page-12-1"></span>Accuracy

<span id="page-12-2"></span>Accuracy is the larger value from [Table 6](#page-12-2) or [Table 7.](#page-12-3)

*Table 6. General Values*

| Input Type | <b>Absolute Accuracy</b>  | <b>Temperature Coefficient</b> |
|------------|---------------------------|--------------------------------|
| All        | $\leq \pm 0.05\%$ of span | $\leq \pm 0.005\%$ of span/°C  |

<span id="page-12-3"></span>

| Input Type                               | <b>Basic Accuracy</b>             | <b>Temperature Coefficient</b>        |
|------------------------------------------|-----------------------------------|---------------------------------------|
| Pt100                                    | $\leq \pm 0.1$ °C                 | $\leq \pm 0.005^{\circ}$ C/°C         |
| <b>Ni100</b>                             | ≤ ±0.2°C                          | $\leq \pm 0.005^{\circ}$ C/°C         |
| Resistance                               | $\leq \pm 0.1$ $\Omega$           | $\leq \pm 5$ m $\Omega$ /°C           |
| Volt                                     | $\leq \pm 10 \text{ }\mu\text{V}$ | $\leq \pm 0.5$ µV/°C                  |
| TC type<br>E, J, K, L, N, T, U           | $\leq \pm 0.5$ °C                 | $\leq \pm 0.025^{\circ}C/{^{\circ}C}$ |
| TC type<br>B <sup>1</sup> , R, S, W3, W5 | $≤$ ±1°C                          | $\leq \pm 0.1^{\circ}C/^{\circ}C$     |
| TC type $B^2$                            | $\leq \pm 3$ °C                   | $\leq \pm 0.3$ °C/°C                  |
| TC type $B^3$                            | ≤ ±8°C                            | $\leq$ ±0.8°C/°C                      |
| TC type $B4$                             | not specified                     | not specified                         |

*Table 7. Basic Values*

TC  $B<sup>1</sup>$  accuracy specification range: > 400°C

**TC B2 accuracy specification range:** > 160°C < 400°C

TC  $B^3$  accuracy specification range:  $> 85^{\circ}$ C < 160 $^{\circ}$ C

**TC B4 accuracy specification range:** < 85°C

**TC cold junction compensation:** < ±1.0°C

**Max. offset on input signal:** 50% of selec. max. value

**EMC - immunity influence:** < ±0.1% of span

**Extended EMC immunity:** NAMUR NE 21, A criterion, burst < ±1% of span

# <span id="page-13-0"></span>Variable Assignments

<span id="page-13-3"></span>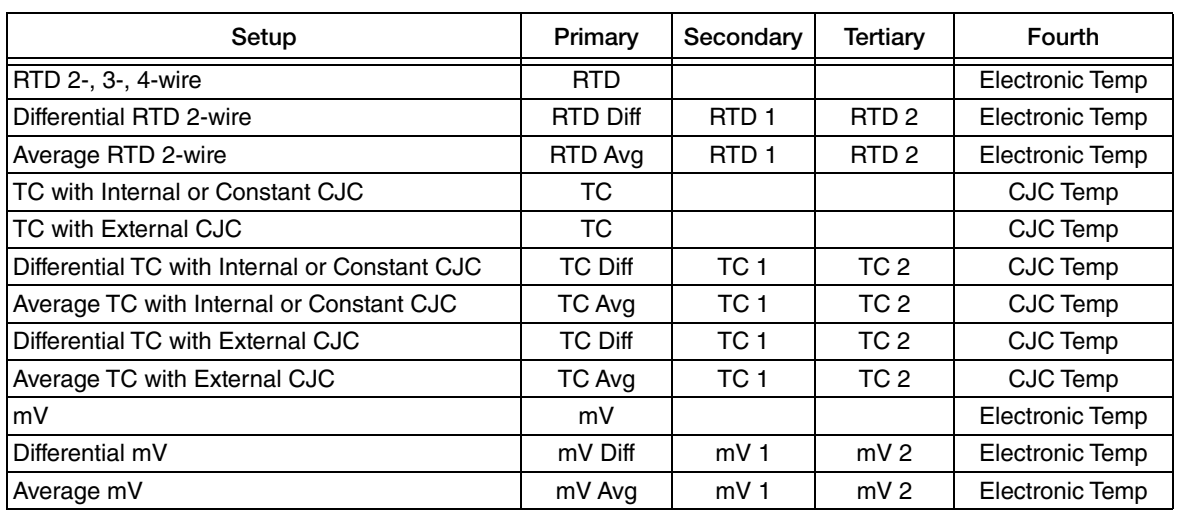

#### *Table 8. Suggested HART Variable Assignments*

# <span id="page-13-2"></span><span id="page-13-1"></span>Block Diagram

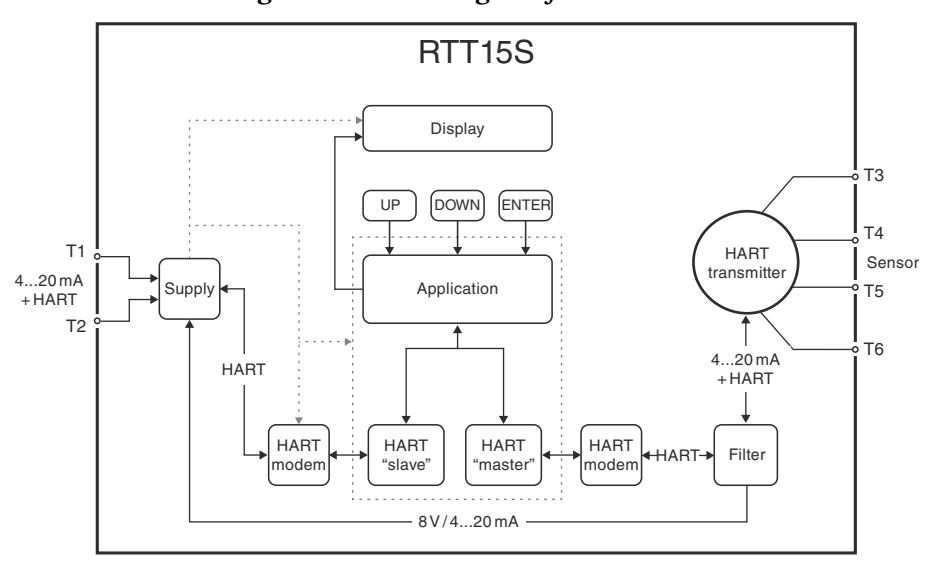

*Figure 3. Block Diagram for RTT15S*

# <span id="page-14-0"></span>Electrical Safety Specifications

These transmitters have been designed to meet the electrical safety descriptions listed in the tables below when installed in accordance with MI 020-524. For detailed information or status of testing laboratory approvals/certifications, contact Global Customer Support.

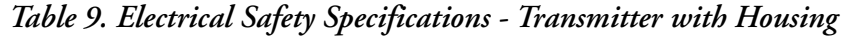

<span id="page-14-1"></span>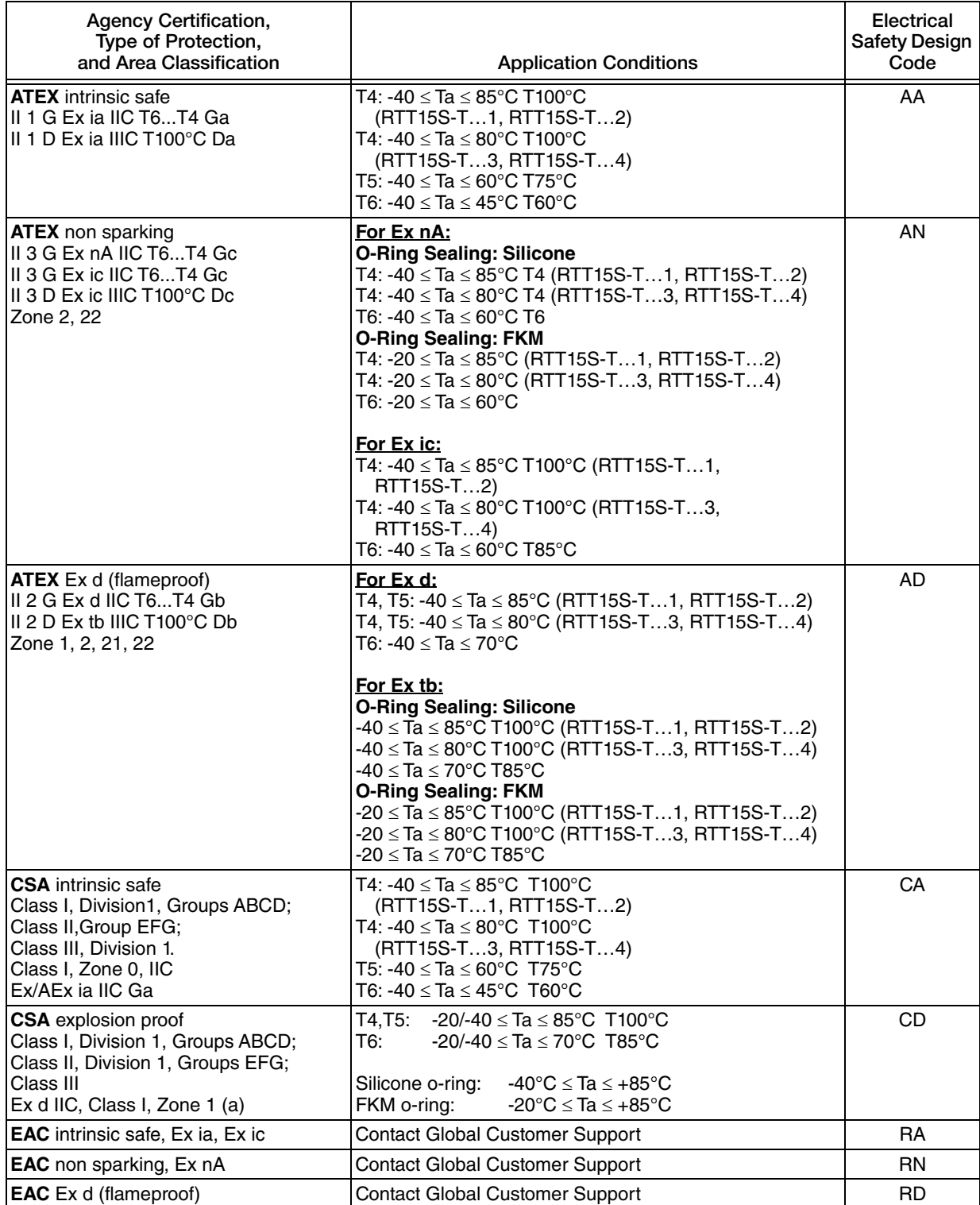

| <b>Agency Certification,</b><br>Type of Protection,<br>and Area Classification                                                       | <b>Application Conditions</b>                                                                                                    | Electrical<br><b>Safety Design</b><br>Code |
|----------------------------------------------------------------------------------------------------|----------------------------------------------------------------------------------------------------|--------------------------------------------|
| <b>FM</b> intrinsic safe<br>Class I, II, III, Division 1, Groups<br><b>ABCDEFG</b><br>Class 1, Zone 0, IIC, Zone 20                  | T4: -40 ≤ Ta ≤ 85°C<br>T5: -40 ≤ Ta ≤ 60°C<br>T6: -40 ≤ Ta ≤ 40°C<br>Zone 20 Temperature Class:<br>T4: -40 ≤ Ta ≤ 85°C T100°C<br>T5: -40 ≤ Ta ≤ 60°C T75°C<br>Т6: -40 ≤ Та ≤ 40°С Т60°С                                                                                                    | FA                                         |
| <b>FM</b> nonincendive<br>Class I, II, III, Division 2, Groups<br><b>ABCDFG</b><br>Class I, Zone 2, IIC                              | T4: -20/-40 ≤ Ta ≤ 85°C<br>T6: -20/-40 ≤ Ta ≤ 60°C T60°C<br>$-40^{\circ}$ C $\leq$ Ta $\leq$ +85 $^{\circ}$ C<br>Silicone o-ring:<br>FKM o-ring:<br>$-20^{\circ}$ C $\leq$ Ta $\leq$ $+85^{\circ}$ C                                                                                                    | <b>FN</b>                                  |
| FM explosion proof, dust ignition proof<br>Class I, II, III, Division 1, Groups<br><b>ABCDEFG</b><br>Class I Zone 1, Ex/AEx d IIC T6 | T6:<br>$-20/-40 \leq Ta \leq 70^{\circ}C$<br>T5,T4: $-20/-40 \leq Ta \leq 85^{\circ}C$<br>$-40^{\circ}$ C $\leq$ Ta $\leq$ +85 $^{\circ}$ C<br>Silicone o-ring:<br>FKM o-ring:<br>$-20^{\circ}$ C $\leq$ Ta $\leq$ $+85^{\circ}$ C                                                                                                    | <b>FD</b>                                  |
| <b>IECEX</b> intrinsic safe<br>Ex ia IIC T6T4 Ga,<br>Ex ia IIIC T100°C Da.                                                           | T4: -40 ≤ Ta ≤ 85°C T100°C (RTT15S-T1,<br>RTT15S-T2)<br>T4: -40 ≤ Ta ≤ 80°C T100°C (RTT15S-T3,<br>RTT15S-T4)<br>T5: -40 ≤ Ta ≤ 60°C T75°C<br>T6: -40 ≤ Ta ≤ 45°C T60°C                                                                                                    | EA                                         |
| <b>IECEx</b> non sparking<br>Ex nA IIC T6T4 Gc<br>Ex ic IIC T6T4 Gc<br>Ex ic IIIC T100°C Dc<br>Zone 2, 22                            | For Ex nA:<br><b>O-Ring Sealing: Silicone</b><br>T4: -40 $\le$ Ta $\le$ 85°C T4 (RTT15S-T1, RTT15S-T2)<br>T4: -40 $\le$ Ta $\le$ 80°C T4 (RTT15S-T3, RTT15S-T4)<br>T6: -40 ≤ Ta ≤ 60°C T6<br><b>O-Ring Sealing: FKM</b><br>T4: -20 ≤ Ta ≤ 85°C (RTT15S-T1, RTT15S-T2)<br>T4: -20 $\le$ Ta $\le$ 80°C (RTT15S-T3, RTT15S-T4)<br>T6: -20 ≤ Ta ≤ 60°C<br>For Ex ic:<br>T4: -40 ≤ Ta ≤ 85°C T100°C (RTT15S-T…1,<br>RTT15S-T2)<br>T4: -40 ≤ Ta ≤ 80°C T100°C (RTT15S-T…3,<br>RTT15S-T4)<br>T6: -40 ≤ Ta ≤ 60°C T85°C          | EN                                         |
| <b>IECEx</b> Ex d (flameproof)<br>Ex d IIC T6T4 Gb<br>Ex tb IIIC $T100^{\circ}$ C Db<br>Zone 1, 2, 21, 22                            | For Ex d:<br>T4, T5: -40 ≤ Ta ≤ 85°C (RTT15S-T1, RTT15S-T2)<br>T4, T5: $-40 \leq Ta \leq 80^{\circ}C$ (RTT15S-T3, RTT15S-T4)<br>T6: -40 ≤ Ta ≤ 70°C<br>For Ex tb:<br><b>O-Ring Sealing: Silicone</b><br>-40 ≤ Ta ≤ 85°C T100°C (RTT15S-T1, RTT15S-T2)<br>$-40 \leq Ta \leq 80^{\circ}$ C T100°C (RTT15S-T3, RTT15S-T4)<br>-40 ≤ Ta ≤ 70°C T85°C<br><b>O-Ring Sealing: FKM</b><br>-20 ≤ Ta ≤ 85°C T100°C (RTT15S-T1, RTT15S-T2)<br>$-20 \leq Ta \leq 80^{\circ}$ C T100°C (RTT15S-T3, RTT15S-T4)<br>-20 ≤ Ta ≤ 70°C T85°C | ED                                         |

*Table 9. Electrical Safety Specifications - Transmitter with Housing (Continued)*

| Agency Certification,<br>Type of Protection,<br>and Area Classification                                                | <b>Application Conditions</b>                                                                                                    | Electrical<br>Safety Design<br>Code |
|----------------------------------------------------------------------------------------------------|----------------------------------------------------------------------------------------------------|-------------------------------------|
| <b>INMETRO</b> intrinsic safe<br>Ex ia IIC T6T4 Ga<br>Ex ia IIIC T100°C Da                                             | T4: -40 $\le$ Ta $\le$ 85°C T100°C (RTT15S-T1,<br>RTT15S-T2)<br>T4: -40 $\le$ Ta $\le$ 80°C T100°C (RTT15S-T3,<br>RTT15S-T4)<br>T5: -40 ≤ Ta ≤ 60°C T100°C<br>T6: -40 ≤ Ta ≤ 45°C T100°C                                                                                                    | BA                                  |
| <b>INMETRO</b> non sparking<br>Ex nA IIC T6T4 Gc<br>Ex ic IIC T6T4 Gc<br>Zone 2                                        | For Ex nA:<br><b>O-Ring Sealing: Silicone</b><br>T4: $-40 \leq Ta \leq 85^{\circ}C$ T4 (RTT15S-T1, RTT15S-T2)<br>T4: -40 ≤ Ta ≤ 80°C T4 (RTT15S-T3, RTT15S-T4)<br>T6: -40 ≤ Ta ≤ 60°C T6<br><b>O-Ring Sealing: FKM</b><br>T4: -20 ≤ Ta ≤ 85°C (RTT15S-T1, RTT15S-T2)<br>T4: $-20 \leq Ta \leq 80^{\circ}C$ (RTT15S-T3, RTT15S-T4)<br>T6: -20 $\le$ Ta $\le$ 60°C<br>For Ex ic:<br>T4: -40 $\le$ Ta $\le$ 85°C (RTT15S-T1, RTT15S-T2)<br>T4: -40 $\le$ Ta $\le$ 80°C (RTT15S-T3, RTT15S-T4)<br>T6: -40 ≤ Ta ≤ 60°C                                                                                    | <b>BN</b>                           |
| <b>INMETRO</b> Ex d (flameproof)<br>Ex d IIC T6T4 Gb<br>Ex tb IIIC $T100^{\circ}$ C Db<br>Zone 1, 2, 21, 22            | For Ex d:<br>T4, T5: $-40 \leq Ta \leq 85^{\circ}C$ (RTT15S-T1, RTT15S-T2)<br>T4, T5: $-40 \leq Ta \leq 80^{\circ}C$ (RTT15S-T3, RTT15S-T4)<br>T6: -40 ≤ Ta ≤ 70°C<br>For Ex tb:<br><b>O-Ring Sealing: Silicone</b><br>$-40 \leq Ta \leq 85^{\circ}$ C T100°C (RTT15S-T1, RTT15S-T2)<br>$-40 \leq Ta \leq 80^{\circ}$ C T100°C (RTT15S-T3, RTT15S-T4)<br>-40 ≤ Ta ≤ 70°C T100°C<br><b>O-Ring Sealing: FKM</b><br>$-20 \leq Ta \leq 85^{\circ}$ C T100°C (RTT15S-T1, RTT15S-T2)<br>$-20 \leq Ta \leq 80^{\circ}$ C T100°C (RTT15S-T3, RTT15S-T4)<br>$-20 \leq Ta \leq 70^{\circ}$ C T100 $^{\circ}$ C | BD.                                 |
| <b>NEPSI</b> intrinsic safe<br>Ex ia IIC T6T4 Ga.<br>Ex ia IIIC T100 $^{\circ}$ C Da,                                  | T6:<br>$-20/-40 \leq Ta \leq 70^{\circ}C$<br>T5.T4: $-20/-40 \leq Ta \leq 85^{\circ}C$<br>Silicone o-ring:<br>$-40^{\circ}$ C $\le$ Ta $\le$ $+85^{\circ}$ C<br>FKM o-ring:<br>$-20^{\circ}$ C $\le$ Ta $\le$ $+85^{\circ}$ C                                                                                                    | <b>NA</b>                           |
| <b>NEPSI</b> non sparking<br>Ex nA IIC T6T4 Gc<br>Ex ic IIC T6T4 Gc<br>$Ex$ ic IIIC T100 $^{\circ}$ C Dc<br>Zone 2, 22 | T4: -40 ≤ Ta ≤ 85°C T100°C (RTT15S-T1,<br>RTT15S-T2)<br>T4: -40 ≤ Ta ≤ 80°C T100°C (RTT15S-T3,<br>RTT15S-T4)<br>T5: -40 ≤ Ta ≤ 60°C T75°C<br>T6: -40 ≤ Ta ≤ 45°C T60°C                                                                                                    | <b>NN</b>                           |

*Table 9. Electrical Safety Specifications - Transmitter with Housing (Continued)*

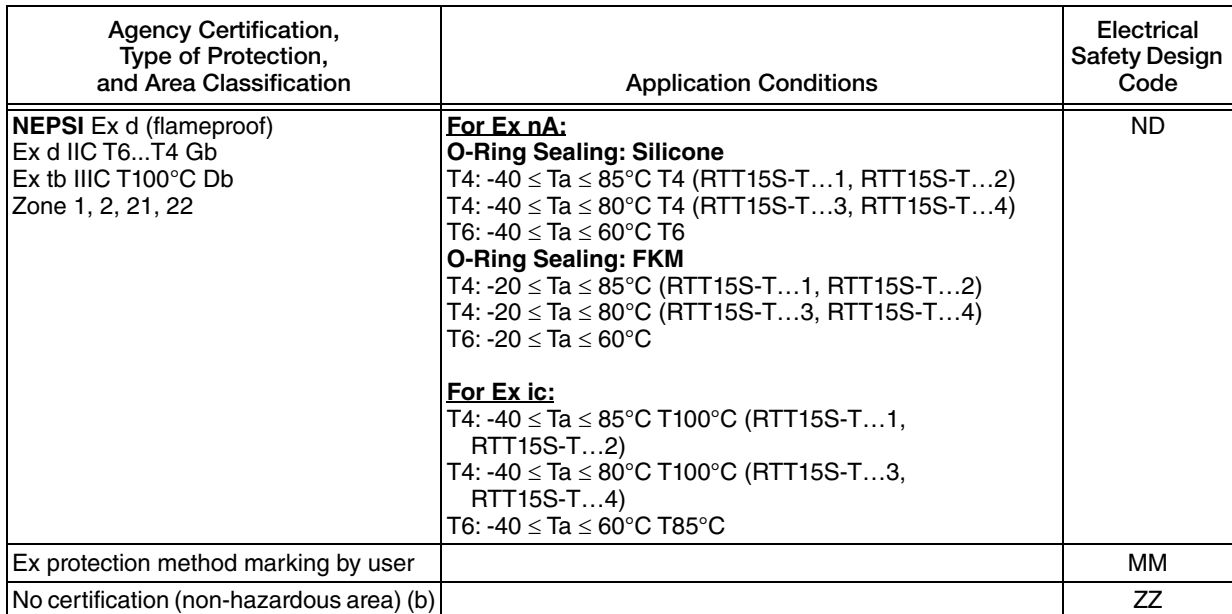

### *Table 9. Electrical Safety Specifications - Transmitter with Housing (Continued)*

a. Not available with Housing Type Codes 3 or 4.

b. Not available with Housing and Sensor Mounting Code BB.

<span id="page-18-0"></span>

| Agency Certification,<br>Type of Protection,<br>and Area Classification              | <b>Application Conditions</b>                                     | Electrical<br><b>Safety Design</b><br>Code |
|--------------------------------------------------------------------------------------|-------------------------------------------------------------------|--------------------------------------------|
| <b>ATEX</b> intrinsic safe<br>III 1 G Ex ia IIC T6T4 Ga<br>II 1 D Ex ia IIIC Da      | T4: $-40 \leq Ta \leq 85^{\circ}C$<br>T6: -40 $\le$ Ta $\le$ 45°C | AA.                                        |
| <b>CSA</b> intrinsic safe<br>Ex/AEx ia IIC Ga<br>Class I, Division1, Groups ABCD;    | T4: -40 $\le$ Ta $\le$ 85°C<br>T6: -40 $\le$ Ta $\le$ 60°C        | CA                                         |
| <b>EAC</b> intrinsic safe, Ex ia, Ex ic                                              | Contact Global Customer Support                                   | <b>RA</b>                                  |
| <b>FM</b> intrinsic safe<br>Class I, Division 1, Groups ABCD<br>Class I, Zone 0, IIC | T4: -40 $\le$ Ta $\le$ 85°C<br>T6: -40 $\le$ Ta $\le$ 60°C        | FA                                         |
| <b>FM</b> nonincendive<br>Class I, Division 2, Groups ABCD<br>Class I, Zone 2, IIC   | T4: -40 $\le$ Ta $\le$ 85°C<br>T6: -40 ≤ Ta ≤ 60°C                | FN                                         |
| <b>IECEX</b> intrinsic safe<br>Ex ia IIC T6T4 Ga<br>Ex ia IIIC Da                    | T4: -40 ≤ Ta ≤ 85°C<br>T6: -40 ≤ Ta ≤ 45°C                        | EA                                         |
| <b>NEPSI</b> intrinsic safe<br>Ex ia IIC T6T4 Ga<br>Ex ia IIIC Da                    | T4: -40 ≤ Ta ≤ 85°C<br>T6: -40 $\le$ Ta $\le$ 45°C                | <b>NA</b>                                  |

*Table 10. Electrical Safety Specifications - Transmitter Module without Housing*

# <span id="page-20-0"></span>*2. Installation*

The following material provides information and procedures for installing the RTT15S transmitter. For dimensional information, refer to DP 020-470.

Installation shall be carried out in accordance with the applicable code of practice (typically IEC 60079-14) by suitably-trained personnel.

There are no special checking or maintenance conditions. All explosion-protected equipment should be periodically inspected in accordance with the applicable code of practice (typically IEC 60079-17). The interval between inspections should not normally exceed 3 years, unless justification for a longer interval is given.

With regard to explosion safety, it is not necessary to check for correct operation.

 $-$  NOTE  $-$ 

Use a suitable thread sealant on all connections.

#### **!** WARNING

**For all RTT15S Transmitters with an aluminum housing:** When used in a potentially explosive atmosphere requiring apparatus of equipment category 1 G, the transmitter must be installed so that, even in the event of rare instances, an ignition source due to impact or friction between the enclosure and iron/steel is excluded. This shall be considered during installation, particularly if the equipment is installed in a Zone 0 location.

#### **NOTICE**

When screwing the cover on or off, make sure the thread surface is free of dust, grit, or other impurities. These can cause the cover to seize or damage the threads.

Never use force to screw on the cover.

Should it be necessary to open the connection head cover after operation at maximum temperature, be aware that the cover may not give when you attempt to open it by hand. If this happens, keep the cover under tension with your hand and hit the cover gently with a rubber mallet.

#### **!** CAUTION

Bare sensor or thermowell mounting to the 316 ss housing should not be used in high vibration areas.

The RTT15S is only certified for use in ambient temperatures marked on the equipment and should not be used outside this range.

### **!** CAUTION

The maximum process pressure indicated on the marking must not be exceeded.

The maximum permitted ambient temperature of the RTT15S transmitter is 85°C. To avoid the effects of process temperature and other thermal effects, ensure that the electronics housing temperature does not exceed an ambient temperature of 85°C.

<span id="page-21-0"></span>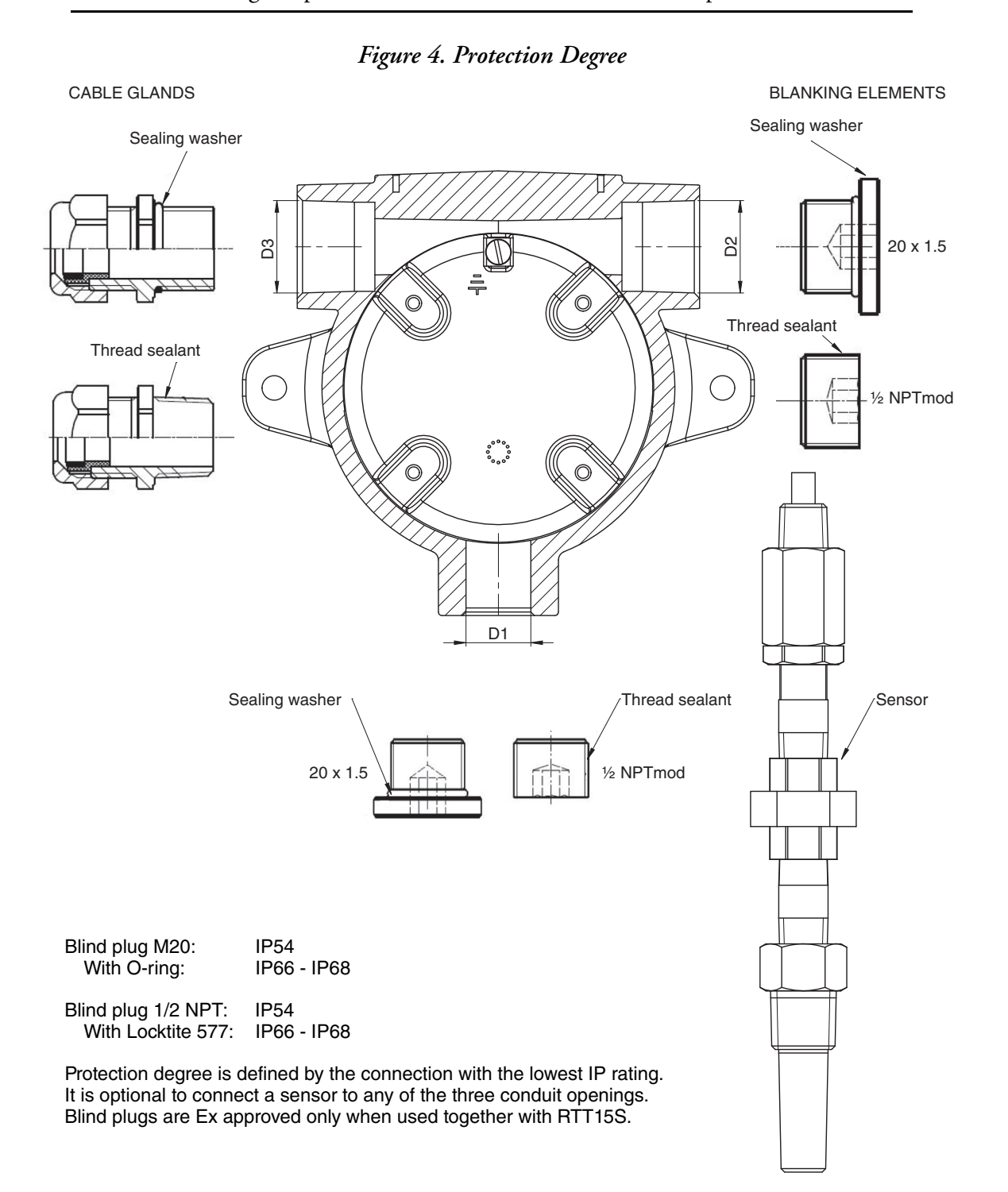

# <span id="page-22-0"></span>Mounting

The basic transmitter can be mounted on a DIN rail or to a flat surface. The transmitter in a field housing can be pipe mounted, surface mounted, mounted directly to a bare sensor, or thermowell mounted. See Figures [5](#page-22-1) through [9.](#page-24-0) For extremely high process temperatures, a remote mounted sensor is recommended. Also, the mounting stability can influence how the sensor is attached to the transmitter. If the process vessel is highly insulated and the thermowell has considerable lagging, a remote mounted transmitter attached to a 50 mm (2 inch) pipe is recommended. When mounting the transmitter, take into account the necessary room to remove the cover.

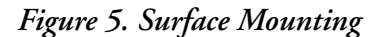

<span id="page-22-1"></span>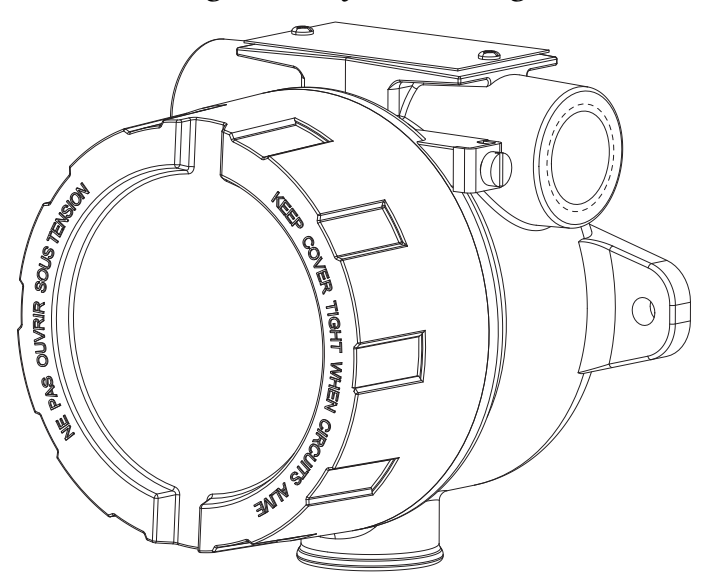

*Figure 6. Pipe Mounting*

<span id="page-22-2"></span>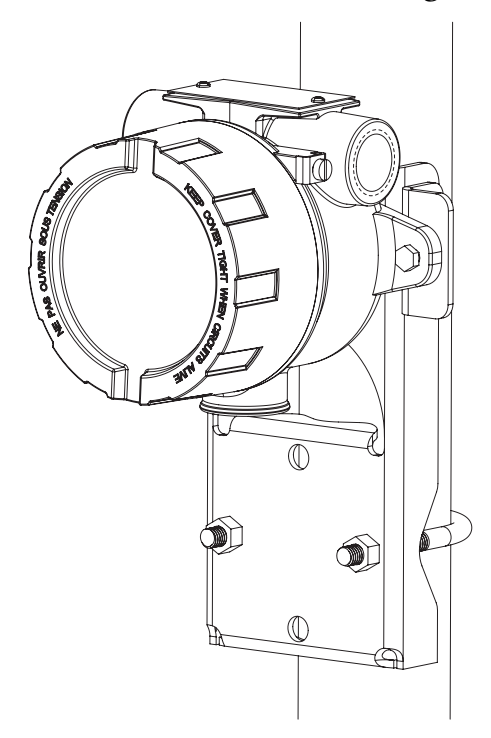

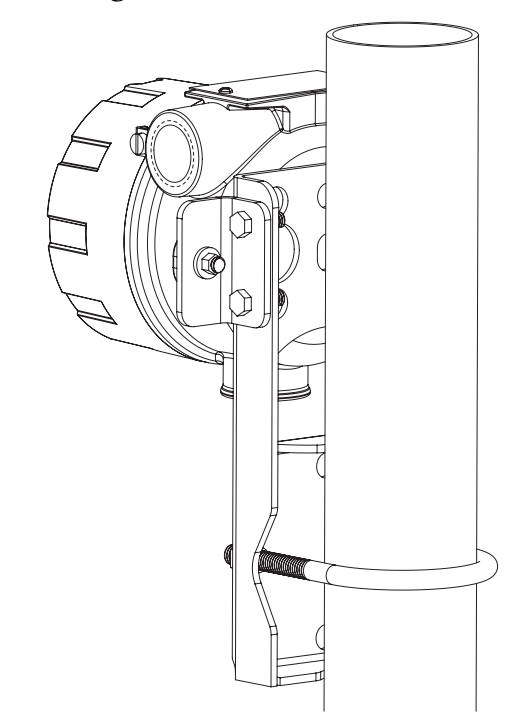

#### *Figure 7. Mounting Bracket Assembly*

<span id="page-23-0"></span>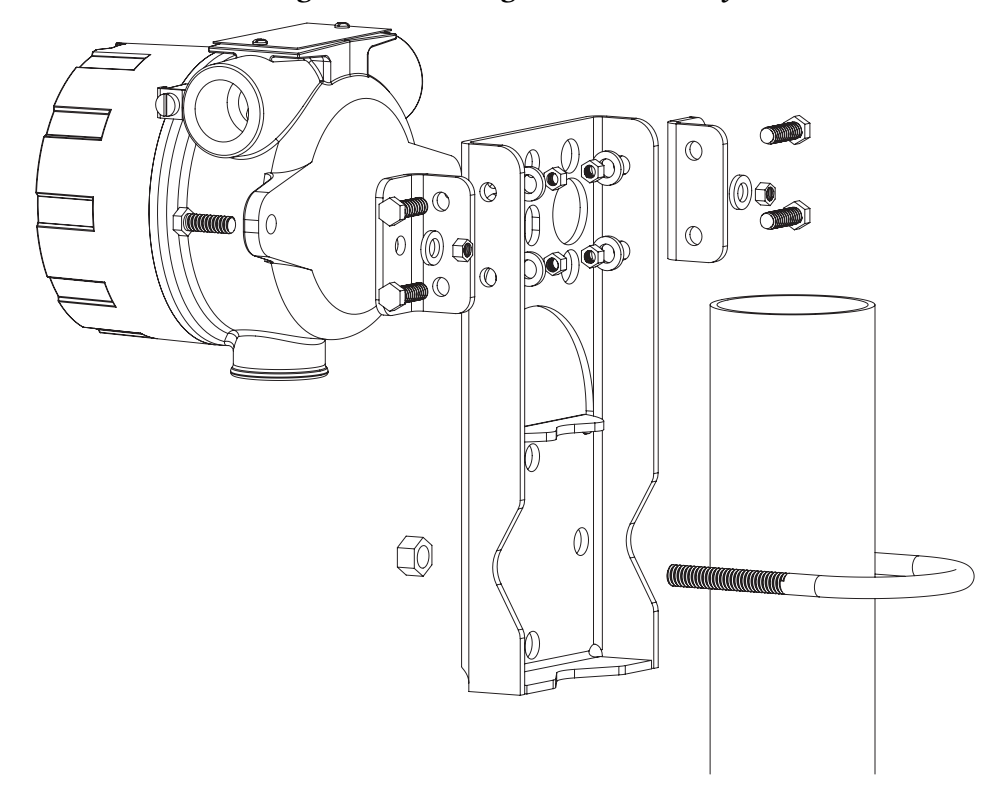

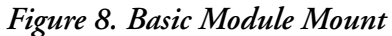

<span id="page-23-1"></span>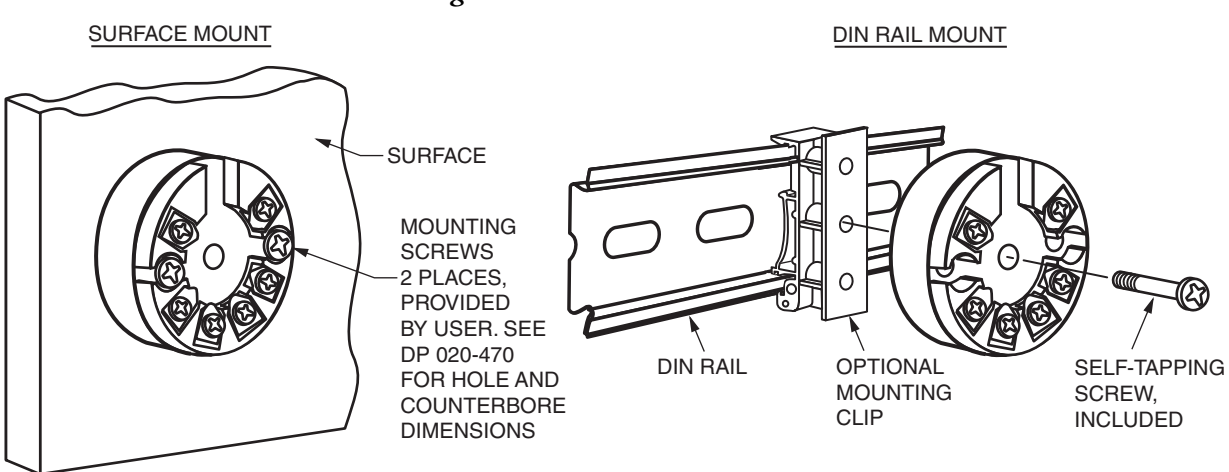

### *Figure 9. Thermowell Mount*

<span id="page-24-0"></span>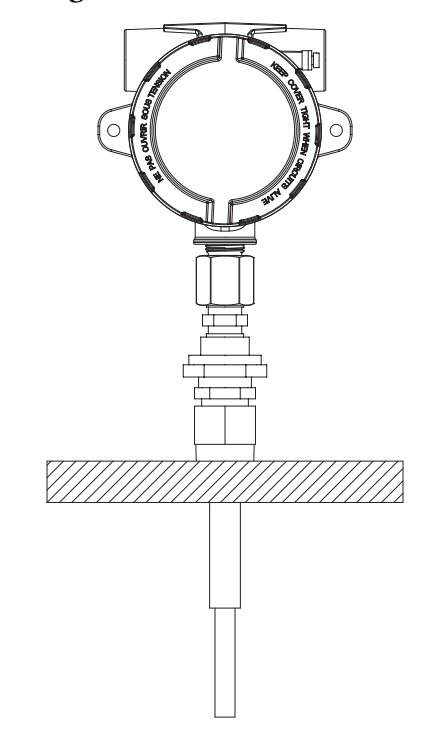

*Table 11. Earth Terminal and Protection Terminal*

<span id="page-24-1"></span>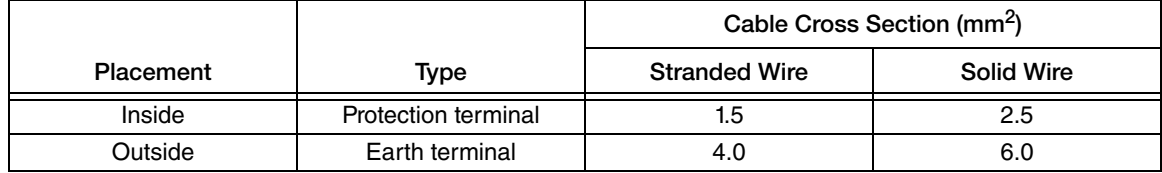

# <span id="page-25-0"></span>Wiring

Your transmitter must be installed to meet all local installation regulations, such as hazardous location requirements and electrical wiring codes. Persons involved in the installation must be trained in these code requirements. To maintain agency certification, your transmitter must also be installed in accordance with the agency requirements.

#### $-$  NOTE -

The use of transient/surge protection is recommended in installations prone to high levels of electrical transients and surges.

## <span id="page-25-1"></span>**Connections**

<span id="page-25-2"></span>There are six terminals on the basic module for input and output connections. Terminals 1 and 2 are for measurement output and terminals 3 through 6 are for RTD, TC, ohm, or mV sensor inputs. Dual inputs for average and difference measurement must be of the same linearization type (for example, a thermocouple cannot be used with an RTD).

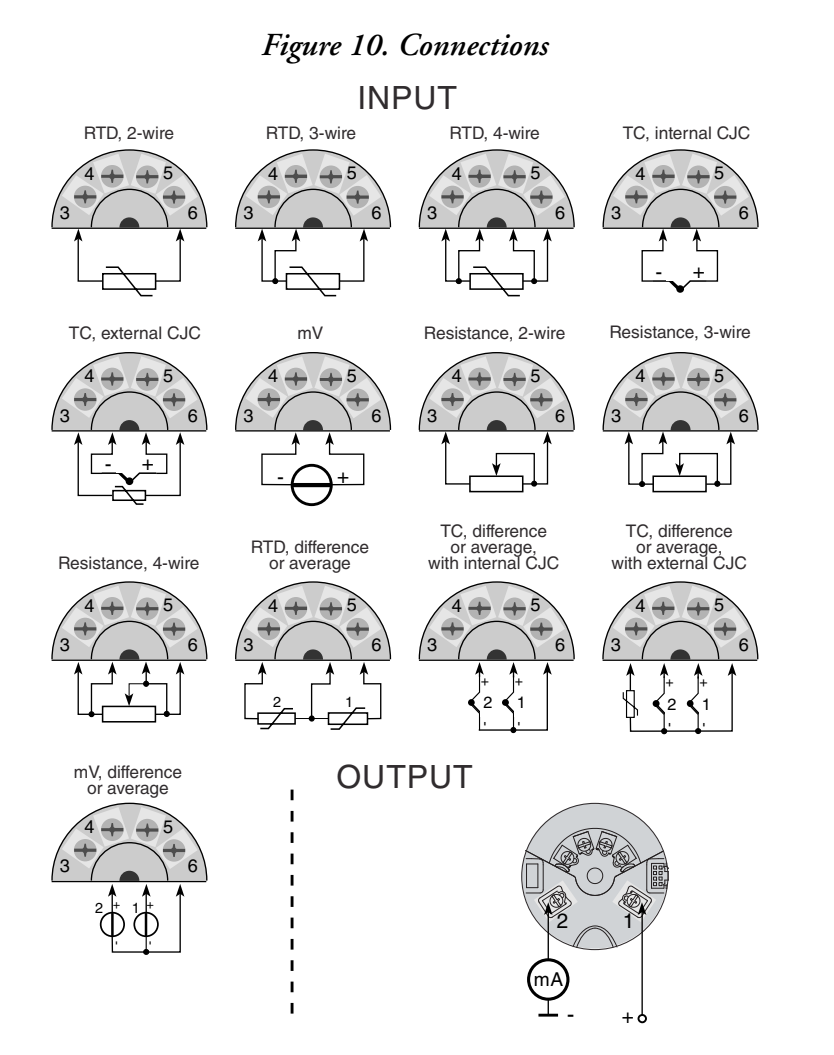

# <span id="page-26-0"></span>Loop Wiring

When wiring the transmitter, the supply voltage and loop load must be within specified limits. The supply output load vs. voltage relationship is:

 $R_{\text{max}} = (V - 8) / 0.023$  and is shown in [Figure 11.](#page-26-1)

Any combination of supply voltage and loop load resistance in the shaded area can be used. To determine the loop load resistance (transmitter output load), add the series resistance of each component in the loop, excluding the transmitter. The power supply must be capable of supplying 23 mA of loop current.

<span id="page-26-1"></span> $-$  NOTE  $-$ The maximum voltage is 28 V dc for transmitters certified as intrinsically safe.

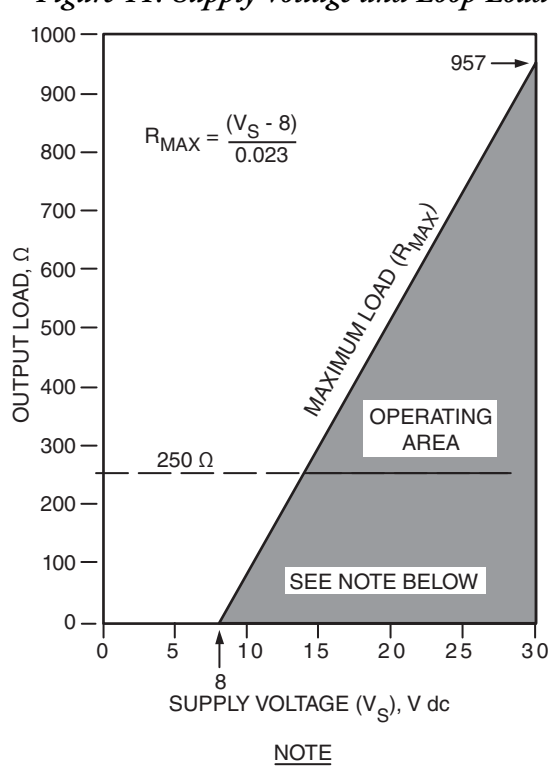

*Figure 11. Supply Voltage and Loop Load*

The transmitter will function with an output load less than 250 Ω provided that a HART Communicator or PC-based Configurator is not connected to it. Use of a HART Communicator or PC-based Configurator requires 250 Ω minimum load.

#### **Examples:**

- For a loop load resistance of 500  $\Omega$  the supply voltage can be any value from 21.7 to 30 V dc.
- For a supply voltage of 24 V dc, the loop load resistance can be any value from 250 to 696  $\Omega$  (zero to 696  $\Omega$  without a HART communicator connected to the transmitter).

To wire one or more transmitters to a power supply, proceed with the following steps.

- 1. Remove the cover from the transmitter field terminals compartment.
- 2. Run signal wires  $(0.50 \text{ mm}^2 \text{ or } 20 \text{ AWG}, \text{typical})$  to the transmitter. Use twisted single pair to protect the 4 to 20 mA output and/or remote communications from electrical noise. Maximum recommended length for signal wires is:
	- 3050 m (10,000 ft) **using single pair cable** and adhering to requirements of HART physical layer implementation defined in HART Document HCF\_SPEC-53. Use CN=1 when calculating max. lengths.
	- $\triangle$  1525 m (5000 ft) in a multidrop mode (15 devices recommended maximum). Screened (shielded) cable could be required in some locations.

#### $-$  NOTE  $-$

Do not run transmitter wires in same conduit as mains (ac power) wires.

- 3. If shielded cable is used, earth (ground) the shield at the power supply **only**. Do not ground the shield at the transmitter.
- 4. If housing is used, plug any unused conduit connection with a metal plug.
- 5. Connect an earth (ground) wire to the earth terminal in accordance with local practice.

#### **!** CAUTION

If the signal circuit must be earthed (grounded), it is preferable to do so at the negative terminal of the dc power supply. To avoid errors resulting from earth loops or the possibility of short-circuiting groups of instruments in a loop, there should be only one earth in a loop.

- <span id="page-27-0"></span>6. Referring to [Figure 12](#page-27-0), connect the power supply and receiver loop wires to
	- $\bullet$  The "+" and "-" terminal connections on the transmitter (with no display)
	- The "1" and "2" terminals on the display (if applicable).

#### *Figure 12. Loop Wire Connections*

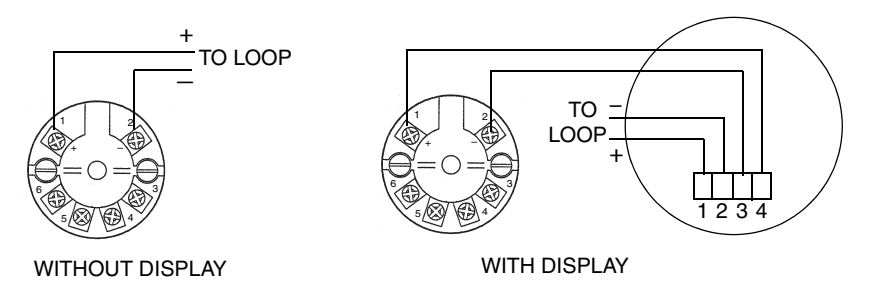

- 7. Connect receivers (such as controllers, recorders, indicators) in series with power supply and transmitter as shown in [Figure 13](#page-28-0).
- 8. If a housing is used, install the cover onto the housing.
- 9. If wiring additional transmitters to the same power supply, repeat Steps 1 through 8 for each additional transmitter. The setup with multiple transmitters connected to a single power supply is shown in [Figure 14.](#page-28-1)
- <span id="page-28-0"></span>10. The HART communicator can be connected in the loop between the transmitter and the power supply as shown in [Figure 13](#page-28-0) and [Figure 14](#page-28-1). Note that a minimum of 250  $\Omega$  must separate the power supply from the HART communicator.

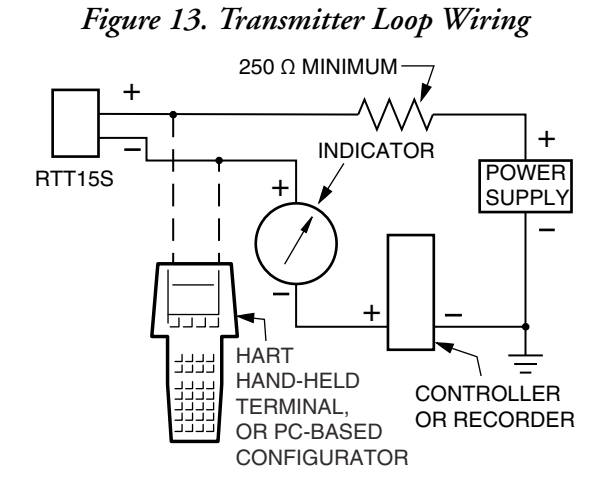

*Figure 14. Wiring Several Transmitters to a Common Power Supply*

<span id="page-28-1"></span>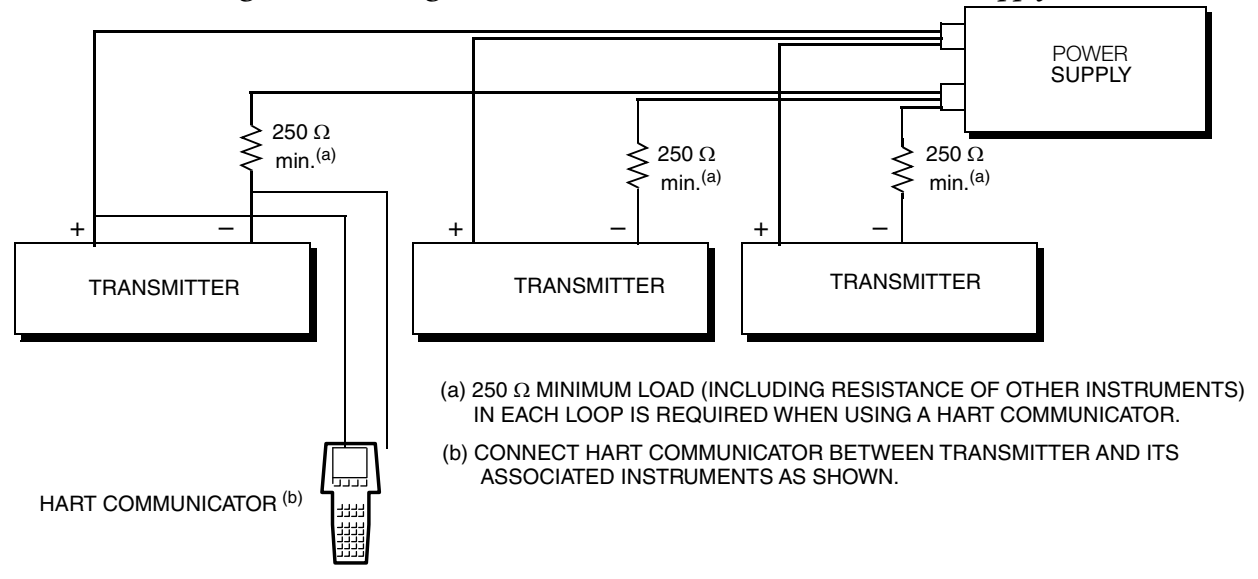

# <span id="page-29-3"></span><span id="page-29-0"></span>Assembly and Disassembly

To connect sensor wires to the RTT15S or change the orientation of the display, the housing must be disassembled, and the optional display unit (if present) must be extracted. Refer to the following diagrams.

#### **!** WARNING

Disconnect power to the device before disassembly.

- 1. Using a 2 mm hex key, release the locking screw on the housing. See [Figure 15](#page-29-1).
- 2. Unscrew the housing lid by turning it counterclockwise.
- 3. If the device has an optional display, press and hold the two locking tabs located on either side of the display unit. See [Figure](#page-29-2) 16. Hold the tabs and pull the display unit outwards to remove it. See [Figure 17](#page-30-0). You can now rotate the display in increments of 90 degrees for the best viewing angle.

#### *Figure 15. Locking Screw*

<span id="page-29-1"></span>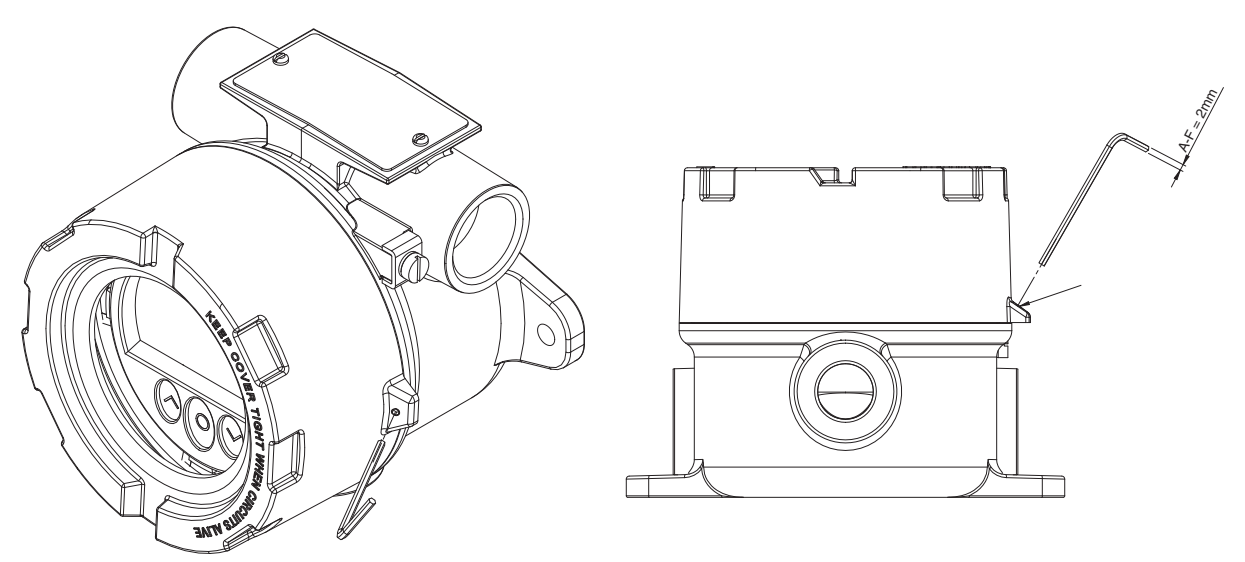

*Figure 16. Locking Tabs*

<span id="page-29-2"></span>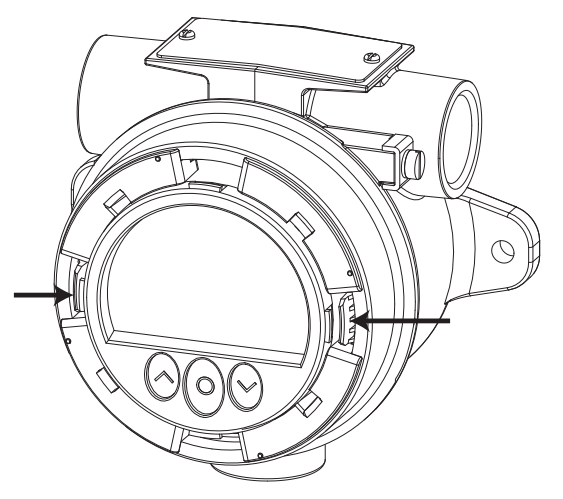

#### *Figure 17. Removing the Display Unit*

<span id="page-30-0"></span>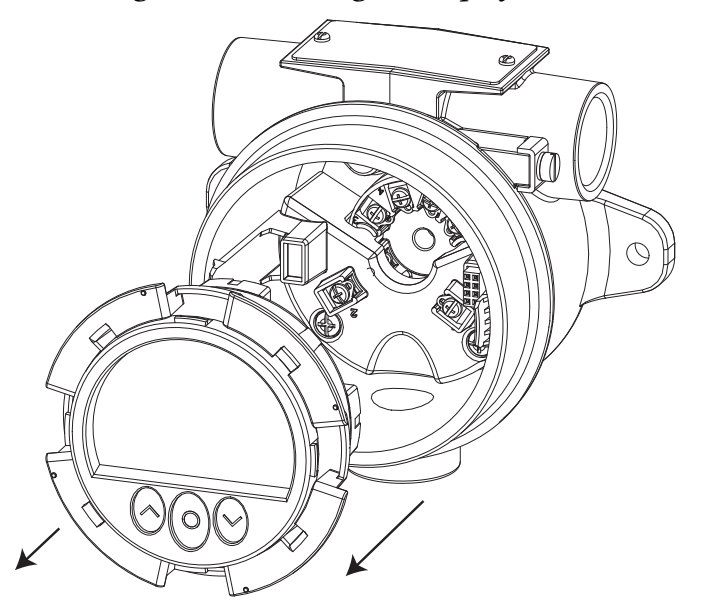

To re-assemble the RTT15S, reverse the disassembly steps, taking the following precautions when reinstalling the optional display unit:

- Before inserting the display, note the location of the female 8-pin connector in the housing.
- Insert the display unit straight into the housing. Take care not to insert it an angle.
- Press down on the locking tab that is on the same side as the female 8-pin connector. It should click into place. Then press the locking tab on the opposite side.
- Ensure that the display unit is flush, as shown in [Figure 18](#page-30-1).

#### *Figure 18. Repositioning the Display*

<span id="page-30-1"></span>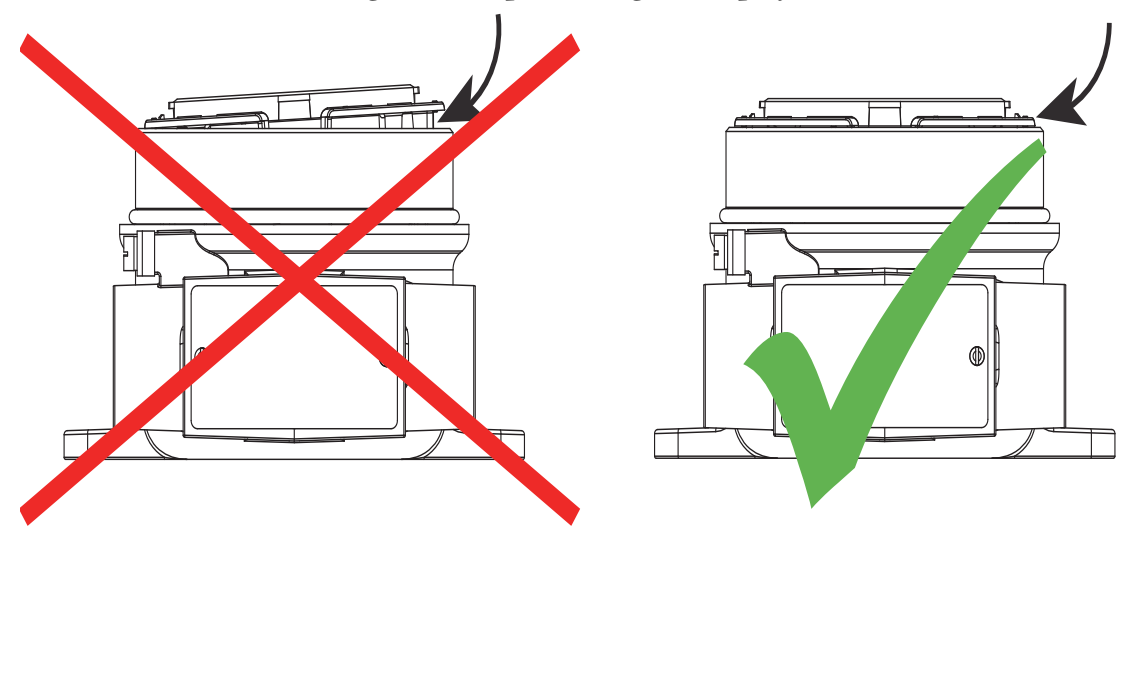

# <span id="page-31-0"></span>Multidrop Communication

"Multidrop" refers to the connection of several transmitters to a single communications transmission line. Communications between the host computer and the transmitters takes place digitally with the analog output of the transmitter deactivated. With the HART communications protocol, multiple transmitters can be connected on a single twisted pair of wires or over leased telephone lines.

The application of a multidrop installation requires consideration of the update rate necessary from each transmitter, the combination of transmitter models, and the length of the transmission line. Multidrop installations are not recommended where Intrinsic Safety is a requirement.

The outputs of up to 63 transmitters can be connected in parallel for a digital HART 7 communication on 2-wire connections. For HART 5, the outputs of up to 15 transmitters can be connected in the same way.

Before they are connected, each transmitter must be configured with a unique polling address ranging from 1 to 63 (HART 7) or 1 to 15 (HART 5). If two transmitters are configured with the same address, both will be excluded. The transmitter must be configured for multidrop mode with a fixed output signal of 4 mA. The maximum current in the loop is therefore 252 mA (HART 7) or 60 mA (HART 5).

Communication occurs with either a HART communicator or a HART modem. The configuration software can configure the individual transmitter for multidrop mode and provide it with a unique polling address.

[Figure 19](#page-31-1) shows a typical multidrop networks. Do not use these figures as installation diagrams. Refer to the HART Communications Foundation (http://www.hartcomm.org/) for specific requirements for multidrop applications.

<span id="page-31-1"></span>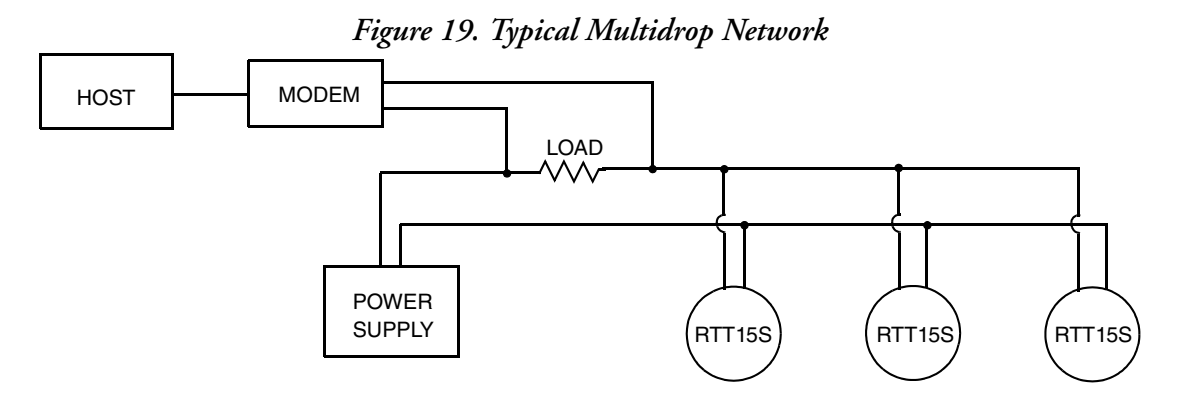

# <span id="page-32-0"></span>*3. Configuration and Operation*

# <span id="page-32-1"></span>Calibration

Your RTT15S temperature transmitter is a highly stable transmitter that was calibrated at the factory. There is no need to recalibrate the digital value of the measurement. Therefore, no calibration feature is provided.

# <span id="page-32-2"></span>Using the Optional Display

The 96 x 64 pixel display can be rotated in 90-degree increments for easy vertical or horizontal viewing. The adjustable backlight enables you to view process values in all lighting conditions without an external light source, and it flashes if an error occurs. Both the optional backlight and the flashing error backlight can be selected as red or white, or turned off completely. (See ["Display](#page-42-3)  [Menu" on page 43](#page-42-3).)

# <span id="page-32-3"></span>Using the Optical Buttons

The user interface of the optical configurator features three optical buttons. (See [Table 12](#page-33-1).) The buttons can be operated either with or without gloves.

 $-$  NOTE  $-$ Dark-colored gloves can cause reduced sensitivity.

The buttons are immune to interference from ambient light sources and other panel meters, including other RTT15S devices mounted in close proximity. Additionally, the optical buttons are adaptive, meaning that they adapt to wear and smudges left on the surface. The buttons work both with and without a front cover mounted.

The buttons can actuate when a finger is held very close to a button, even if it is not touching the button or glass. To avoid inadvertent button-presses, do not allow fingers to "hover" over the buttons.

If a rapid increase in optical reflection occurs, as from mounting the cover or from dust/dirt on the glass, the buttons may activate. If a key-press is detected for a period of more than 70 seconds, it is assumed to be an erroneous key-press, and the adaptive functionality re-initializes in order to restore correct keypad functionality. This re-initialization can also be done by repowering the device.

<span id="page-33-1"></span>

| <b>Button Press</b> | <b>Function</b>                                                                                                    |
|---------------------|----------------------------------------------------------------------------------------------------|
| ᄉ                   | In monitor view: Switch to the next process variable.<br>In the optional configurator: Increase the value of the selected parameter (unless<br>device is write-protected).     |
| $\checkmark$        | In monitor view: Switch to the previous process variable.<br>In the optional configurator: Decrease the value of the selected parameter (unless<br>device is write-protected). |
|                     | Accept the chosen value and/or proceed to the next parameter.                                                                                                    |
| Hold                | Progressively increase (scroll) the numeric value (unless device is write-<br>protected).                                                                                      |
| Hold                | Progressively decrease (scroll) the numeric value (unless device is write-<br>protected).                                                                                      |
| Hold                | Exit; ignore the chosen value and return to the previous parameter.                                                                                                    |
|                     | Unlock the monitor view and enter the configuration menu. (a)                                                                                                    |

*Table 12. Display Buttons*

a. If the error color (set in the Display Menu) is set to red or white and the display backlight is flashing, the first key press cancels the flashing backlight.

Key presses are reflected in the symbols bar. See [Table 13](#page-33-2).

# <span id="page-33-0"></span>Display Views

The appearance of the display changes to reflect the state of the device. This allows for intuitive operation and status indication, and guides you in configuring the device.

<span id="page-33-2"></span>The symbols bar provides information on the state of the device.

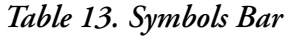

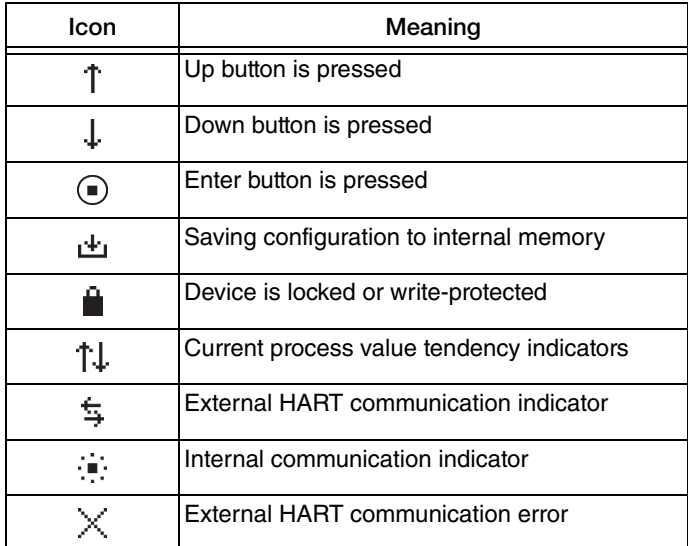

### *Monitoring View*

Through the housing glass, you can easily monitor the process value in the configured units. A bar graph indicates the process magnitude at a glance. The device tag is shown at the top of the display.

The device tag makes it easy to identify the displayed process value. Change it by pressing either the  $\sim$  or  $\sim$  optical button.

At the bottom of the display, the symbols present information on the current state of the device. (See [Table 13](#page-33-2).)

<span id="page-34-0"></span>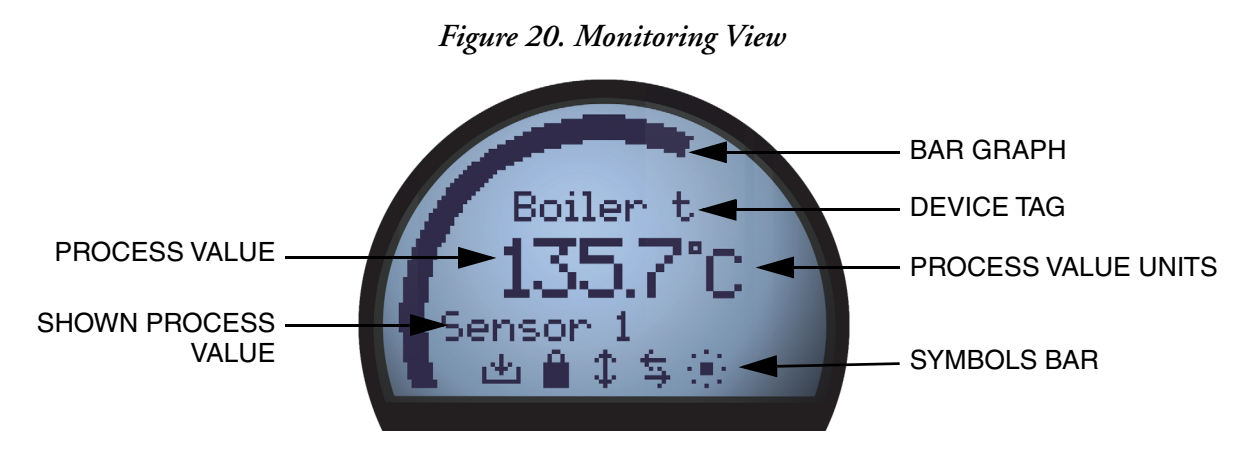

## *Programming View*

To enter the programming view, press and hold both the  $\sim$  and  $\vee$  optical buttons. The programming views guide you in setting up the device. The name of the selected parameter is shown at the top of the display, with the selected value just below. Change the value by pressing the  $\sim$  or  $\sim$  optical button.

Where applicable, information on legal range and currently configured units is also displayed. At the bottom, scrolling text provides help on the parameter you are modifying.

<span id="page-34-1"></span>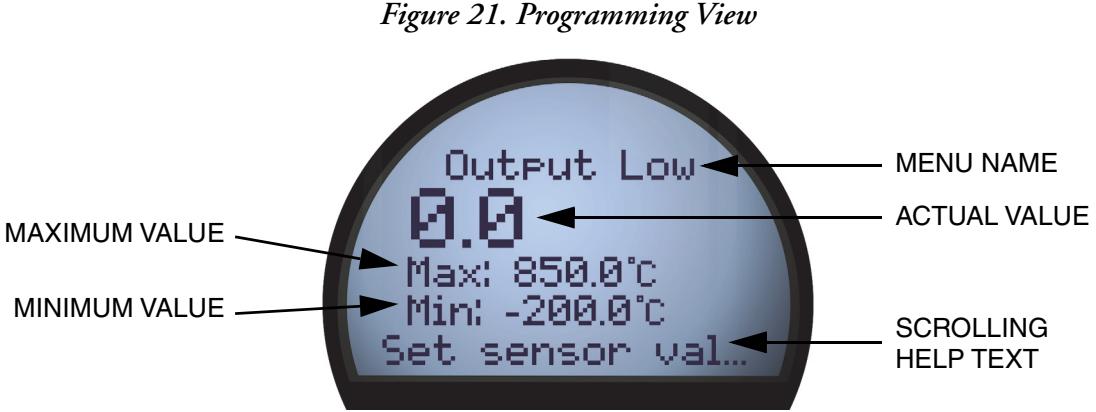

### *Diagnostics View*

The display can be configured to flash in red or white backlight if a sensor or device error occurs. The display shows the status or error message in large letters, and scrolling text provides further information. The device tag is shown at the top of the display, and the symbols bar at the bottom indicates the state of the device.

For a detailed description of the different types of diagnostics messages, see ["Device and Sensor](#page-35-0)  [Status Indication".](#page-35-0)

<span id="page-35-1"></span>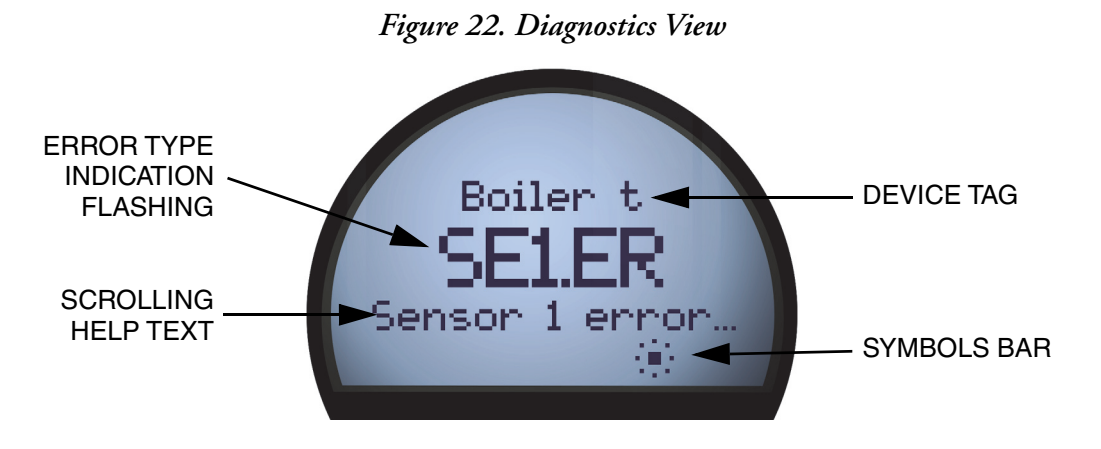

# <span id="page-35-4"></span><span id="page-35-0"></span>Device and Sensor Status Indication

<span id="page-35-2"></span>The RTT15S is capable of displaying diagnostics information for the sensors and the device. These diagnostics can be divided into four categories: Sensor status, sensor errors, device status, and device errors.

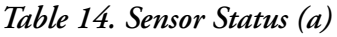

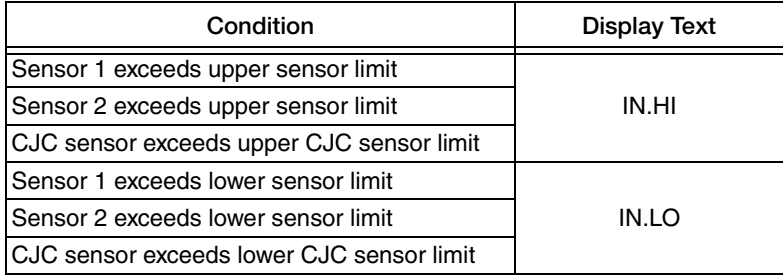

a. The scrolling help text identifies the affected sensor.

*Table 15. Sensor Errors (a)*

<span id="page-35-3"></span>

| Condition                         | <b>Display Text</b> |
|-----------------------------------|---------------------|
| Sensor 1 error                    | SE <sub>1.ER</sub>  |
| Sensor 2 error                    | SE <sub>2</sub> FR  |
| ICJC sensor error                 | CJC.ER              |
| Internal temperature sensor error |                     |

a. Check wiring and replace sensor if necessary.

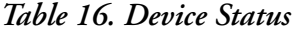

<span id="page-36-1"></span>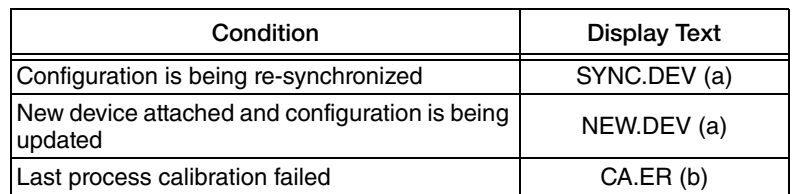

<span id="page-36-3"></span>a. This message will disappear after a few seconds and the display will enter monitoring view.

b. Perform a new process calibration or reset the calibration to cancel this error. See the section ["Using the Optional Display" on page 33.](#page-32-2)

<span id="page-36-2"></span>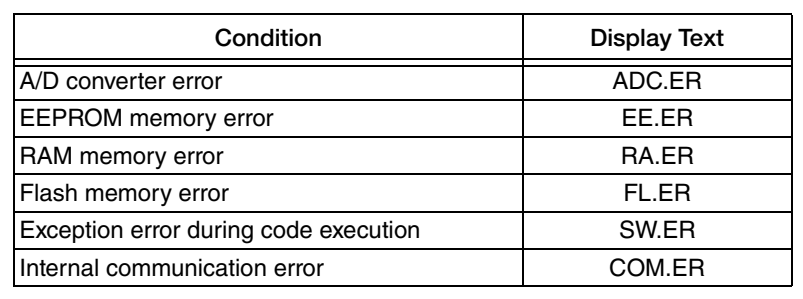

*Table 17. Device Errors (a)*

a. A device malfunction has occurred. To clear this error, repower the device or reconfigure using the display. If the error is persistent, it will reappear and the device may have to be replaced.

# <span id="page-36-0"></span>Configuring the RTT15S

The RTT15S can be configured in one of the following ways:

- Via the optical buttons and the display; see ["Using the Optical Configurator" on](#page-38-1)  [page 39](#page-38-1).
- With a HART modem; see [Figure 23.](#page-37-0)
- With a HART-compliant handheld communicator equipped with the RTT15S DD driver; see [Figure 24.](#page-37-1)

<span id="page-37-0"></span>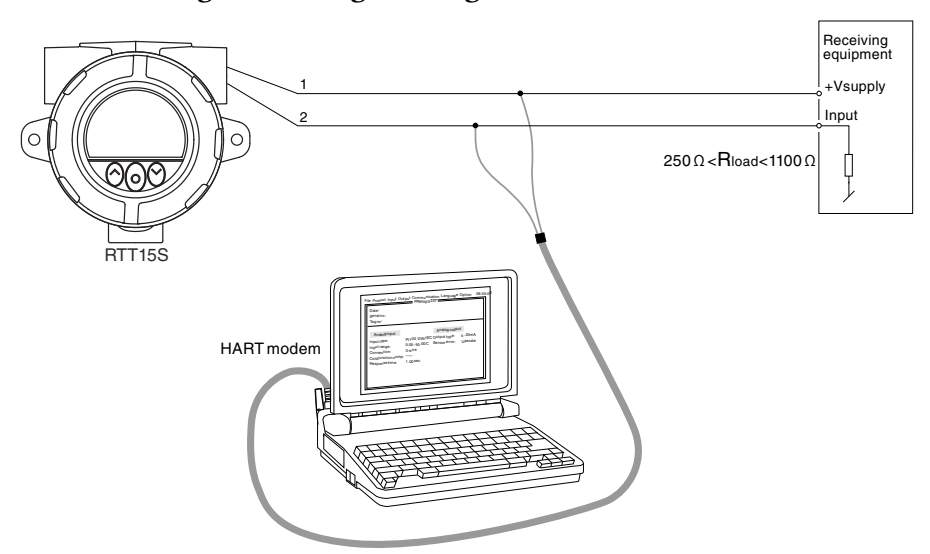

*Figure 23. Programming with a HART Modem*

*Figure 24. Programming with a HART Communicator*

<span id="page-37-1"></span>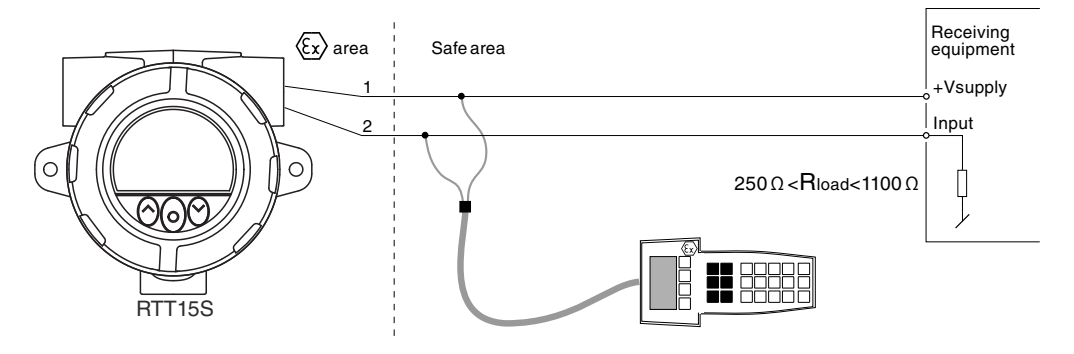

# <span id="page-38-0"></span>Changing the HART Protocol Version

You can change the HART protocol version of the device by means of the optical configurator; using a HART modem; or using other HART configuration tools such as a HART communicator.

### *Using the Optical Configurator*

Changing the revision is done from the HART Revision menu under the advanced configuration menu. Use the optical buttons to select the desired HART version. Press the Enter button to accept the revision and change to the Save view. Select Yes and press Enter to acknowledge the change, or select No and press Enter to cancel.

### *Using a HART Communicator*

- 1. From the Online menu, enter Device setup Diag/Service.
- 2. Select Write protection and Write protect. Enter "\*\*\*\*\*\*\*\*" (eight stars) as the password.
- 3. Select New password. Type "\*\*\*\*\*\*\*\*" (eight stars) to confirm the current password, and then "HARTREV5" or "HARTREV7" as the new password, depending on the desired version.
- 4. Select Write enable and enter "-CHANGE-".

# <span id="page-38-1"></span>Using the Optical Configurator

Exiting the monitor view allows you to configure the RTT15S with the optical buttons. (See [Table 12](#page-33-1).)

The optical configurator menu is divided into 2 parts: Basic Configuration and Advanced Configuration. For each menu item, scrolling help text is automatically shown in the display.

When configuration is completed, or when the display times out, the display returns to monitor view.

If the RTT15S has been protected by setting a PIN code different from 0000 in the configurator menu, the correct PIN code must be entered to proceed to the desired menu. Resetting the code to 0000 disables PIN protection.

The menu can be temporarily locked because it is receiving a configuration on the HART interface, or because it is synchronizing configuration parameters with the internal device.

If the RTT15S has been write protected, it is still possible to proceed to the menu, but no changes can be made, and it is not possible to save the configuration. It is possible to change the writeprotection state (enabled/disabled), but the correct write-protect password must be entered when prompted.

<span id="page-39-0"></span>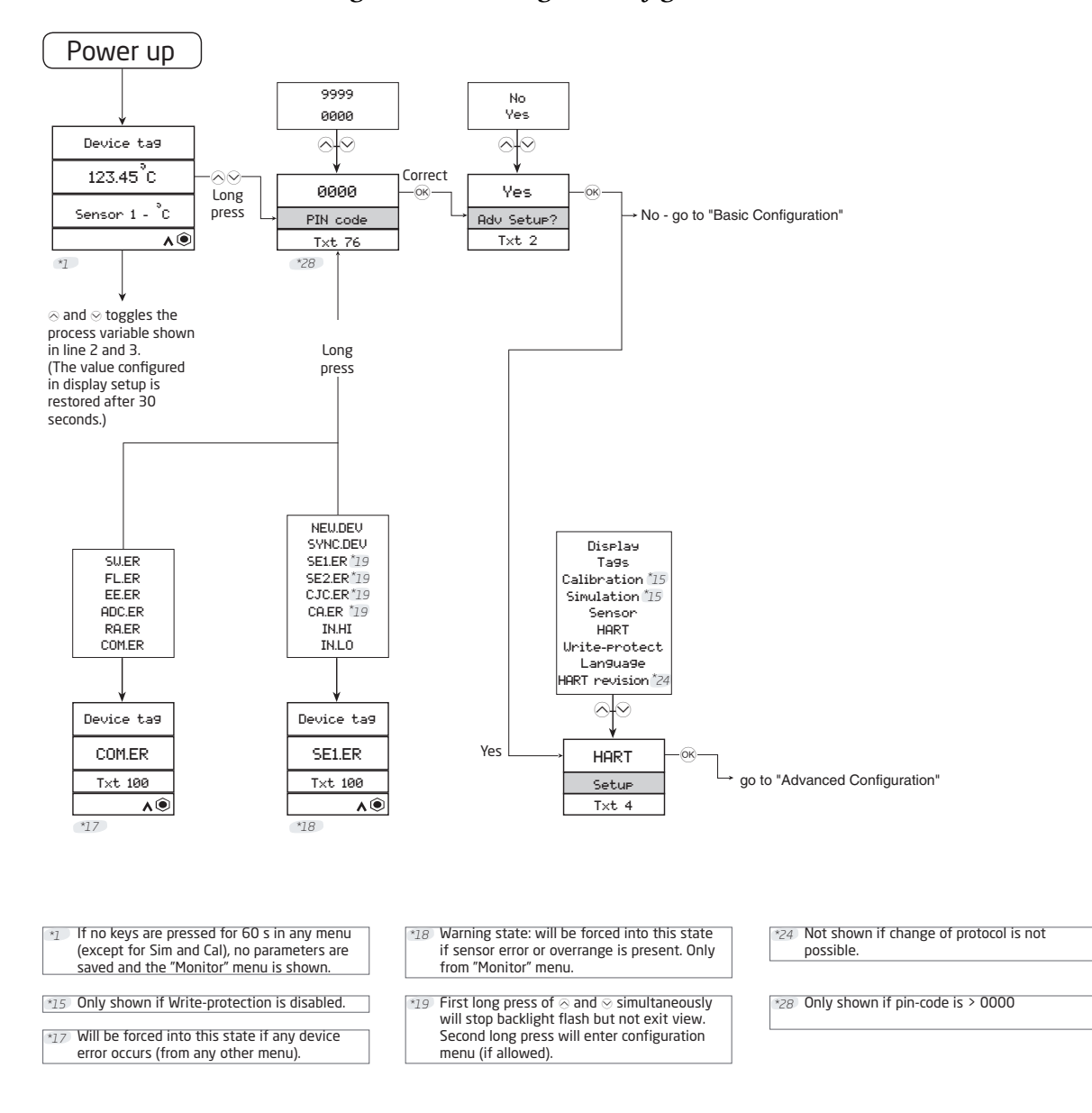

*Figure 25. Accessing the Configurator Menus*

# <span id="page-40-0"></span>Basic Configuration

<span id="page-40-1"></span>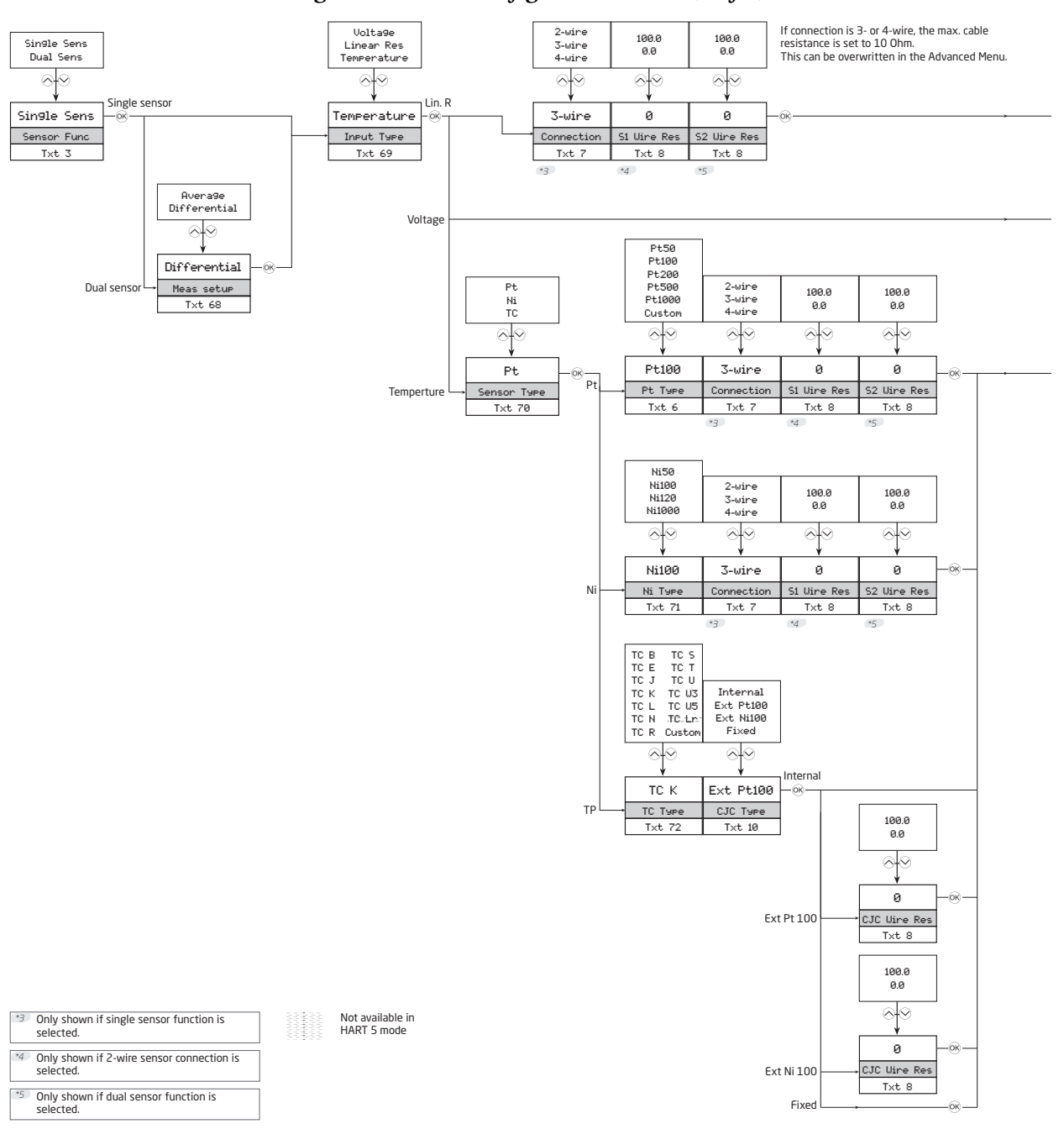

#### *Figure 26. Basic Configuration Menu (1 of 2)*

<span id="page-41-0"></span>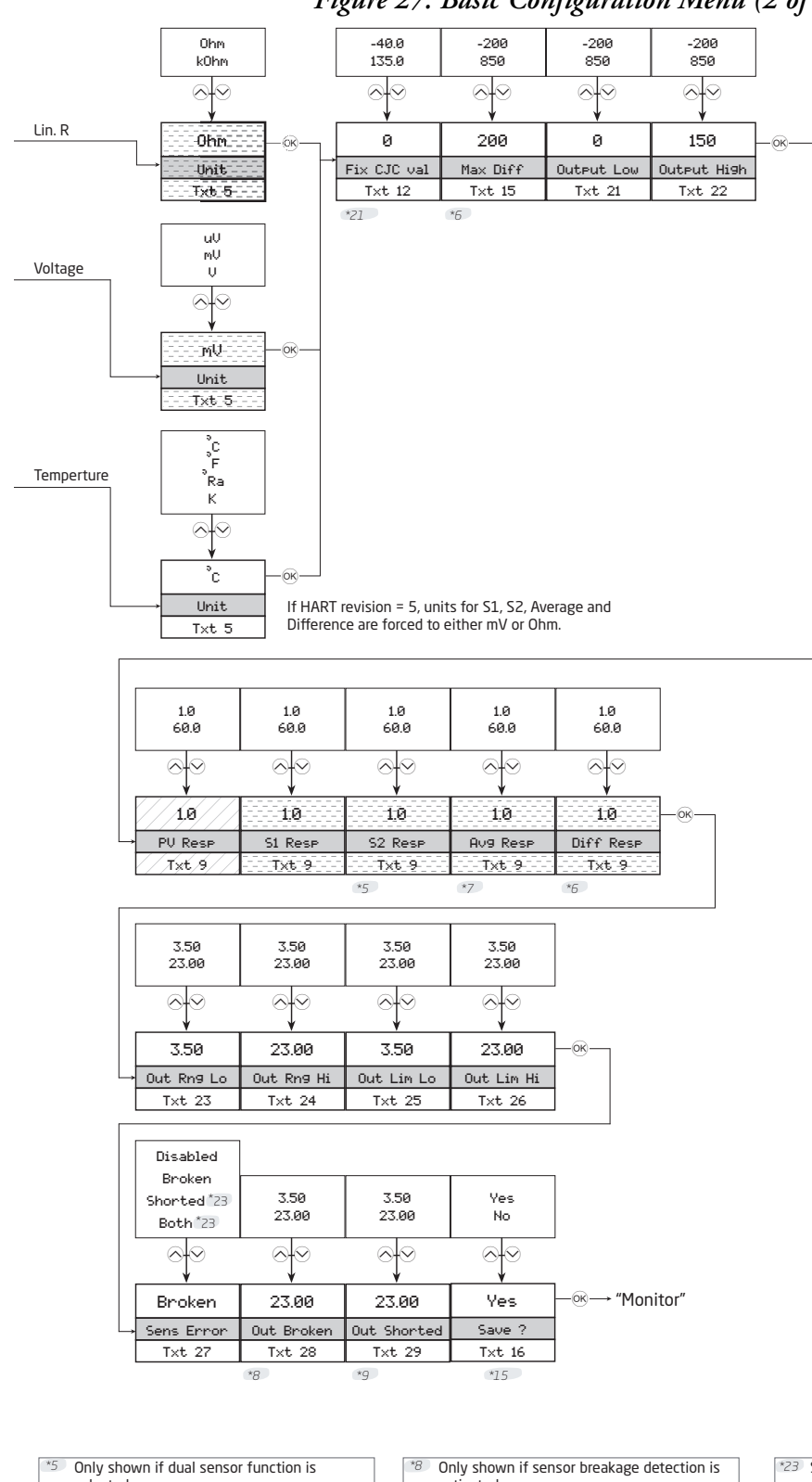

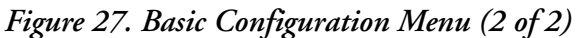

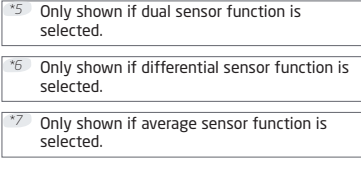

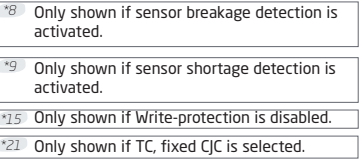

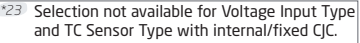

Not available in HART 5 mode

N

Not available in HART 7 mode

# <span id="page-42-0"></span>Advanced Configuration

The advanced configuration menu is subdivided in nine parts: Display, Tags, Calibration, Simulation, Sensor, HART, Password, Language and HART Revision.

### <span id="page-42-3"></span><span id="page-42-1"></span>*Display Menu*

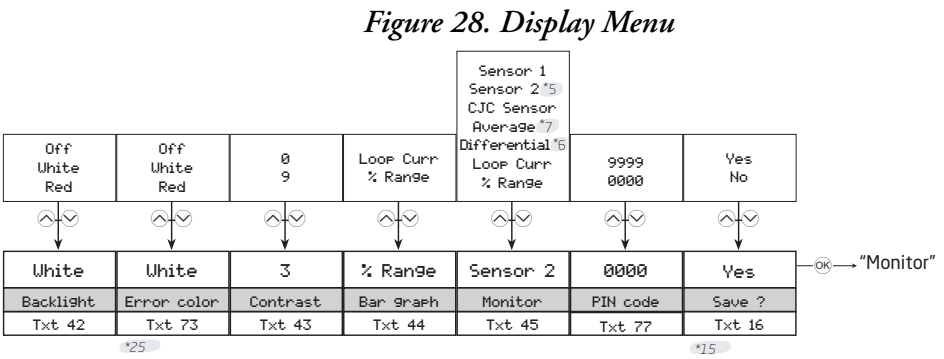

*\*25* Not shown if backlight is off. *\*6* Only shown if differential sensor function is Only shown if dual sensor function is selected. *\*5*

*\*15* Only shown if Write-protection is disabled.

selected. Only shown if average sensor function is *\*7* selected.

# *Tags Menu*

#### *Figure 29. Tags Menu*

<span id="page-42-2"></span>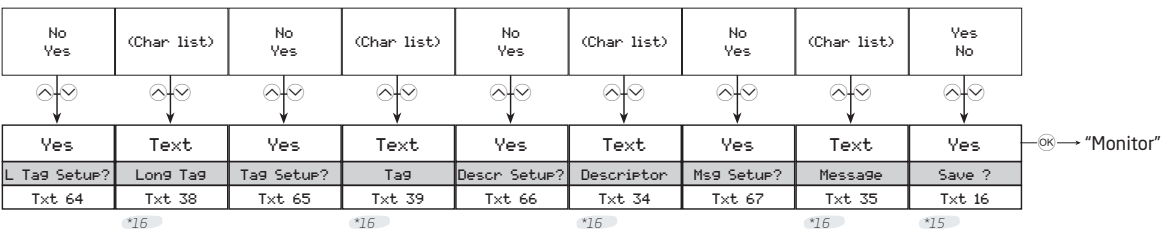

*\*15* Only shown if Write-protection is disabled.

Only shown if "Yes" was selected in the *\*16* previous menu.

### *Calibration Menu*

This menu is available only if write protection is disabled.

The device can be process-calibrated in two points to fit a given input signal. First, a low input signal (not necessarily 0%) is applied, and the actual value is entered. Second, a high input signal (not necessarily 100%) is applied, and the actual value is entered. If you accept to use the calibration by selecting Yes in the Save menu, the device will work according to the new adjustments.

You can return the device to factory calibration points by selecting Reset Calibration from the Calibration menu.

#### $-$  NOTE

While performing a calibration, the programming mode does not time out. Press and hold the  $\bigcirc$  button to exit.

<span id="page-44-0"></span>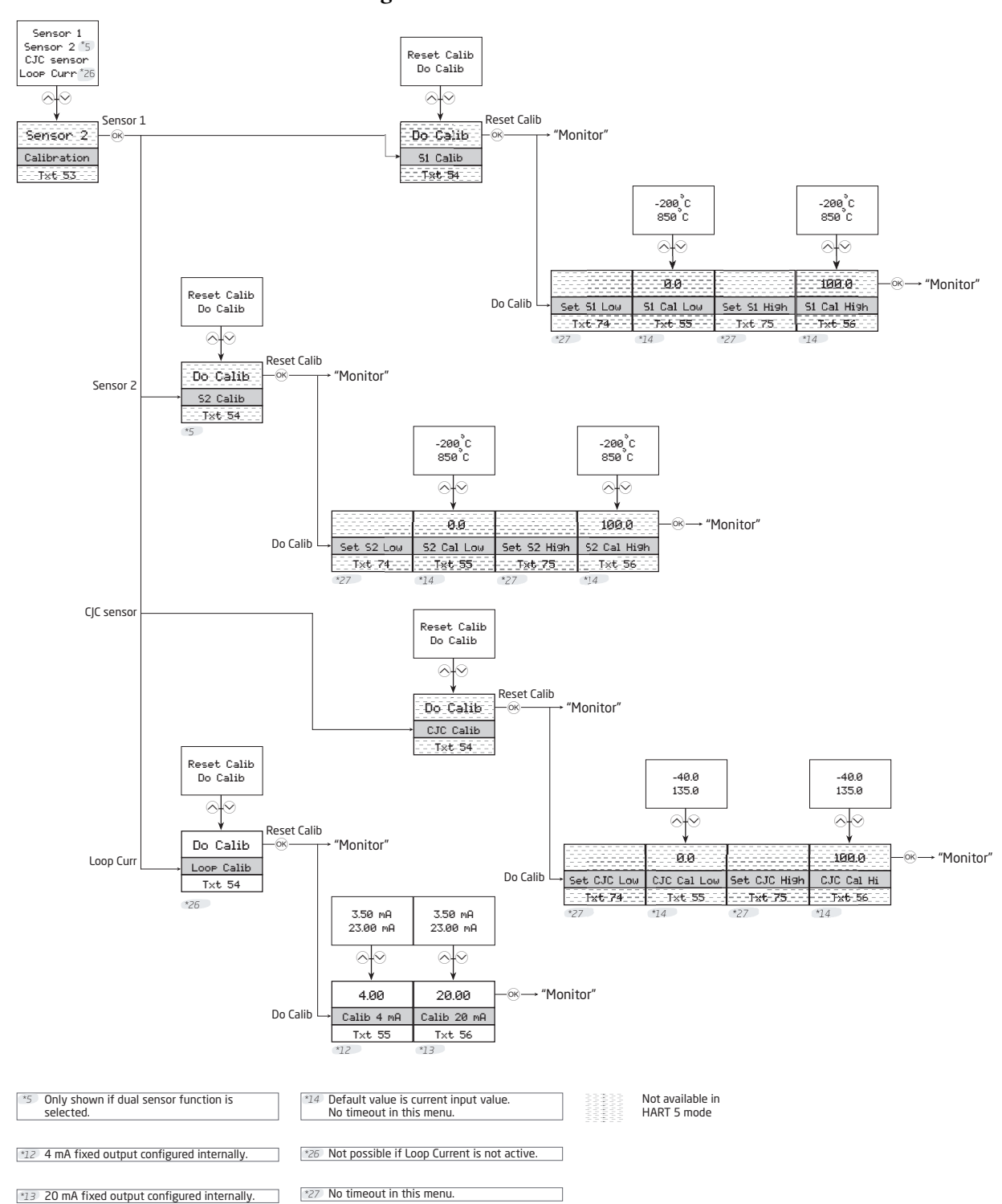

#### *Figure 30. Calibration Menu*

### *Simulation Menu*

This menu is available only if write protection is disabled.

The RTT15S allows you to simulate process values by entering the simulation menu. Using the optical buttons, the simulated value can be increased and decreased (see ["Using the Optional](#page-32-2)  [Display" on page 33\)](#page-32-2).

#### $-$  NOTE  $-$

<span id="page-45-0"></span>While performing a simulation, the display does not time out. Press and hold the  $\circlearrowright$ button to exit.

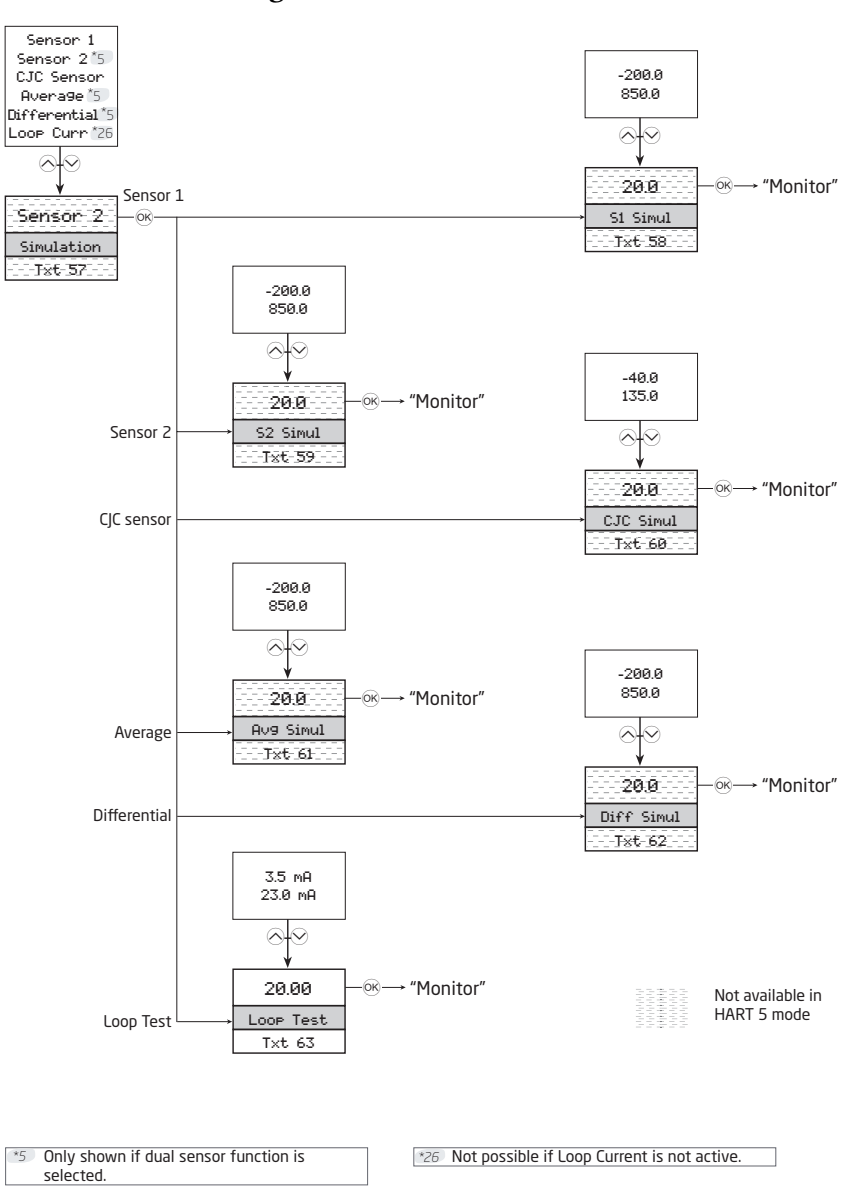

*Figure 31. Simulation Menu*

### *Sensor Menu*

The sensor menu allows you to make more detailed configuration of your sensor values, which are not available in the Basic Configuration menu. These involve selecting from a large amount of process variable units, changing the sensor assignment to PV, SV, TV, or QV, and specifying the CJC response time. Please note that performing a basic configuration overwrites these changes.

<span id="page-46-0"></span>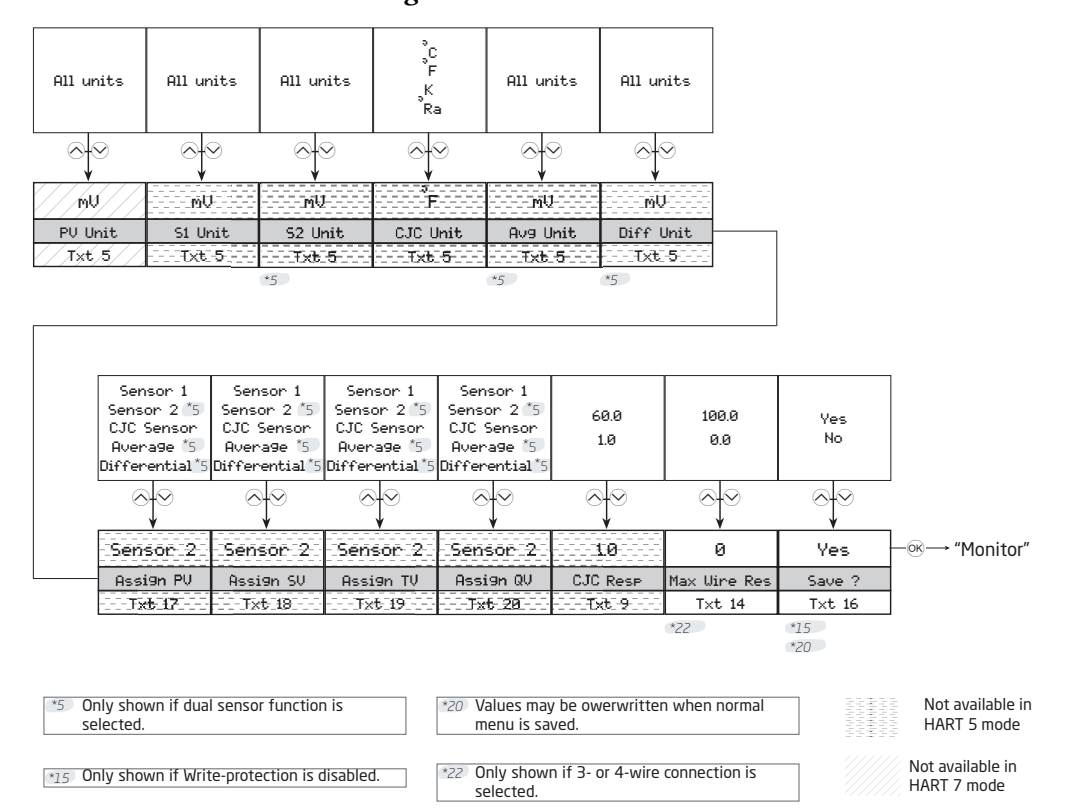

*Figure 32. Sensor Menu*

### *HART Menu*

Under this menu are special parameters pertaining to HART. It provides general information regarding the number of request preambles, software and hardware revisions, device and manufacturer IDs, and HART revision. The menu also allows you to specify the number of response preambles, polling address, assembly number, and date.

<span id="page-47-0"></span>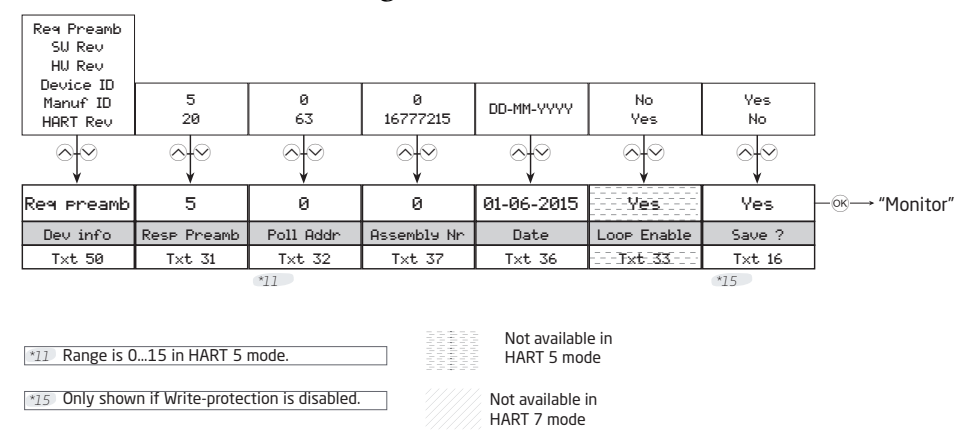

#### *Figure 33. HART Menu*

### *Write-Protect Menu*

Here you can choose to enable or disable write protection using a password. If write-protection is already enabled, the correct password must be entered to get access. The password must consist of exactly eight characters from the Latin 1 character set, and will protect the device against unauthorized modifications to the configuration.

<span id="page-47-1"></span>The device is shipped with write-protection disabled by default.

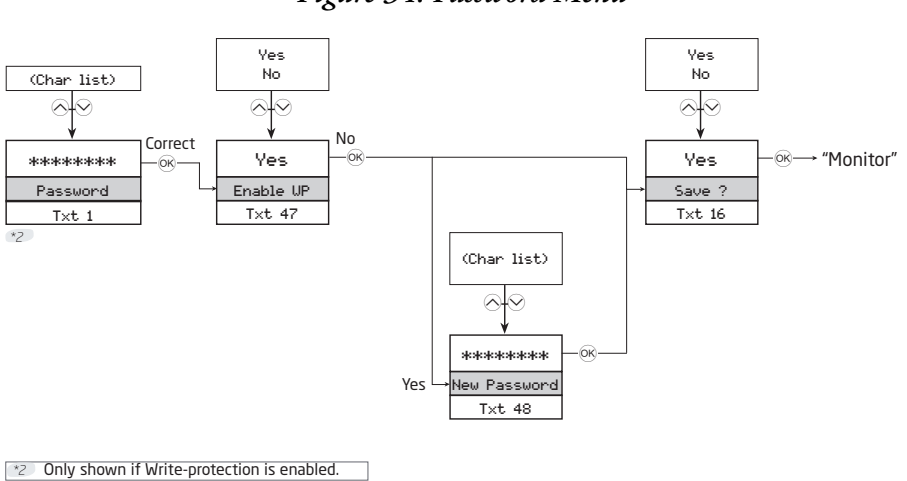

#### *Figure 34. Password Menu*

### *Language Menu*

<span id="page-48-0"></span>In this menu you can choose the language of the help text that will appear in the menu.

#### *Figure 35. Language Menu*

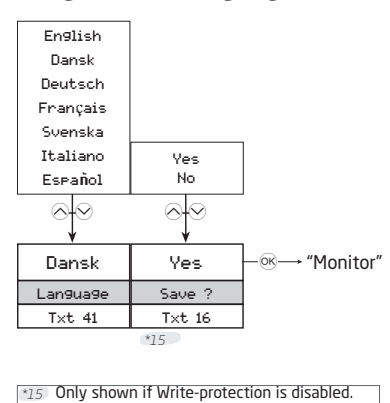

### *HART Revision Menu*

The HART version is selected in this menu. Select the desired HART version and press the  $\bigcirc$ button. Select Yes to save the change.

<span id="page-48-1"></span>Changing the HART version reboots the device, during which the display may become blank for a few seconds.

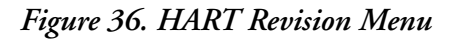

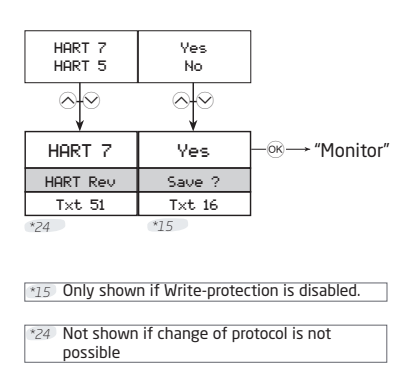

# <span id="page-49-1"></span><span id="page-49-0"></span>Help Text Overview

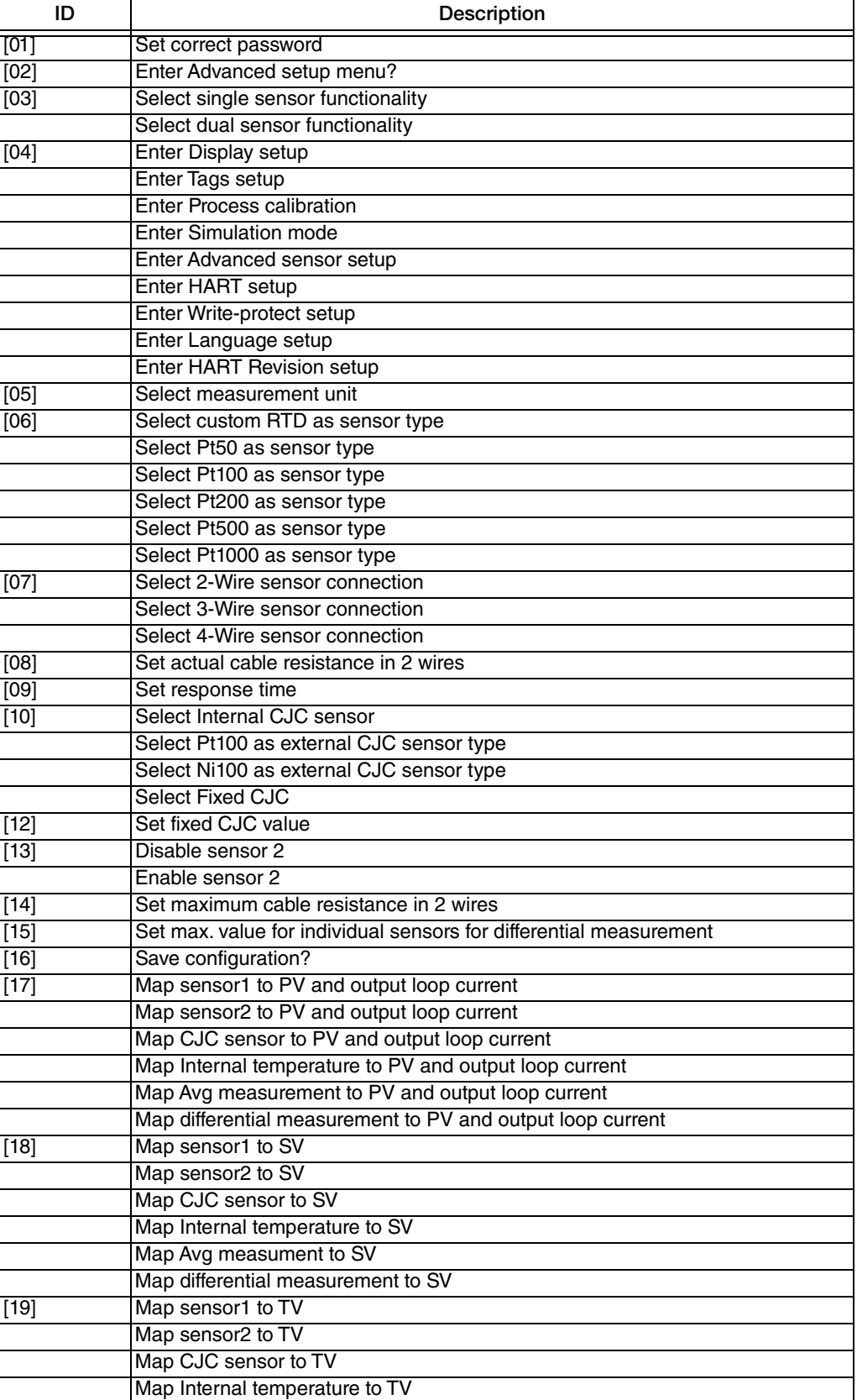

### *Table 18. Help Messages*

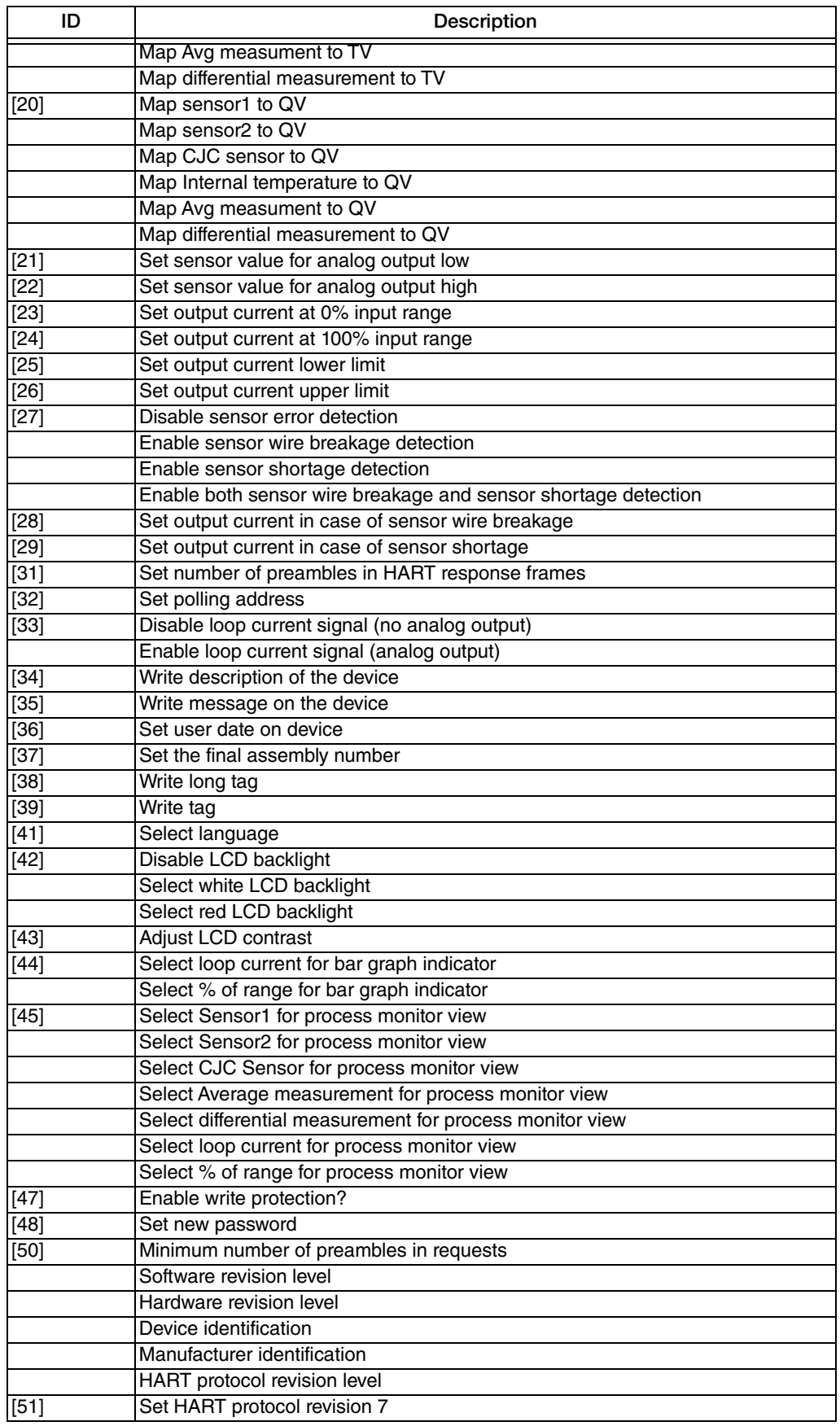

### *Table 18. Help Messages (Continued)*

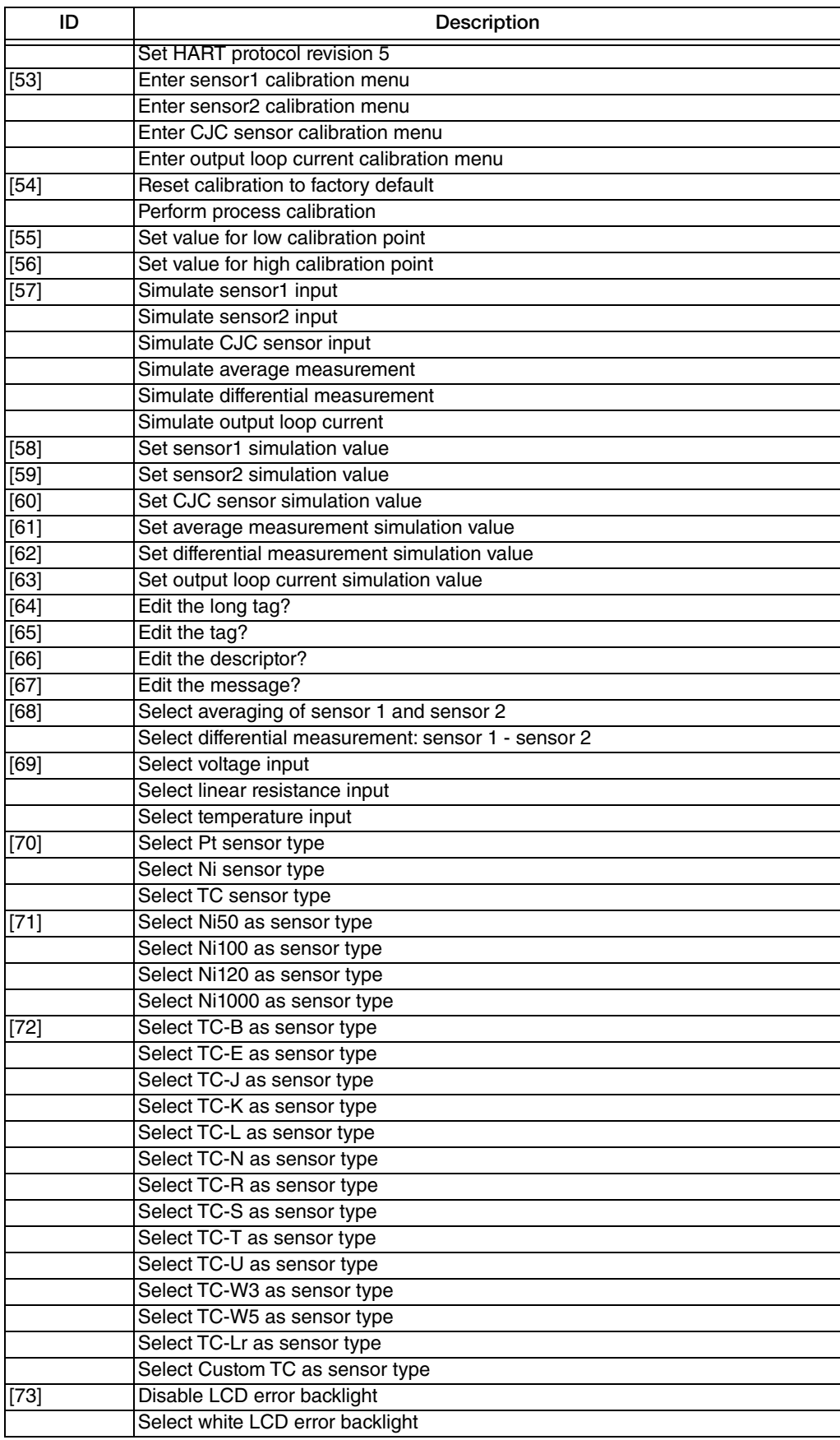

### *Table 18. Help Messages (Continued)*

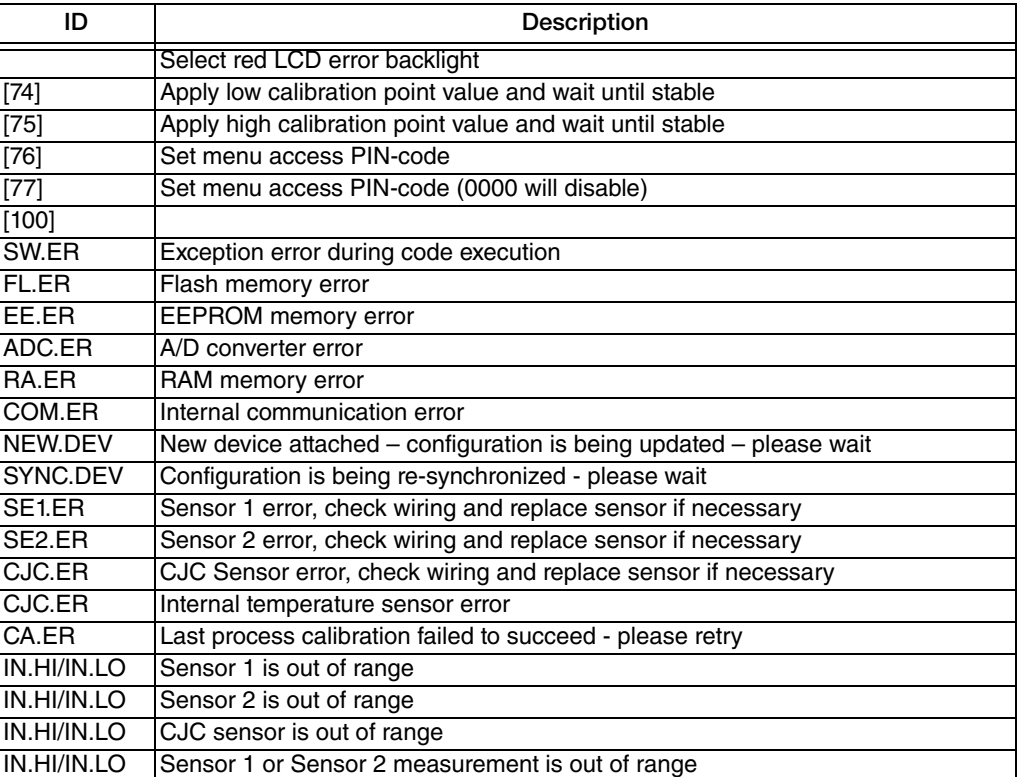

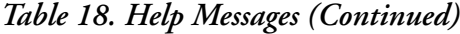

# <span id="page-53-0"></span>Available Units

<span id="page-53-1"></span>The following table lists the available units. Most of these are available only on the Sensor menu.

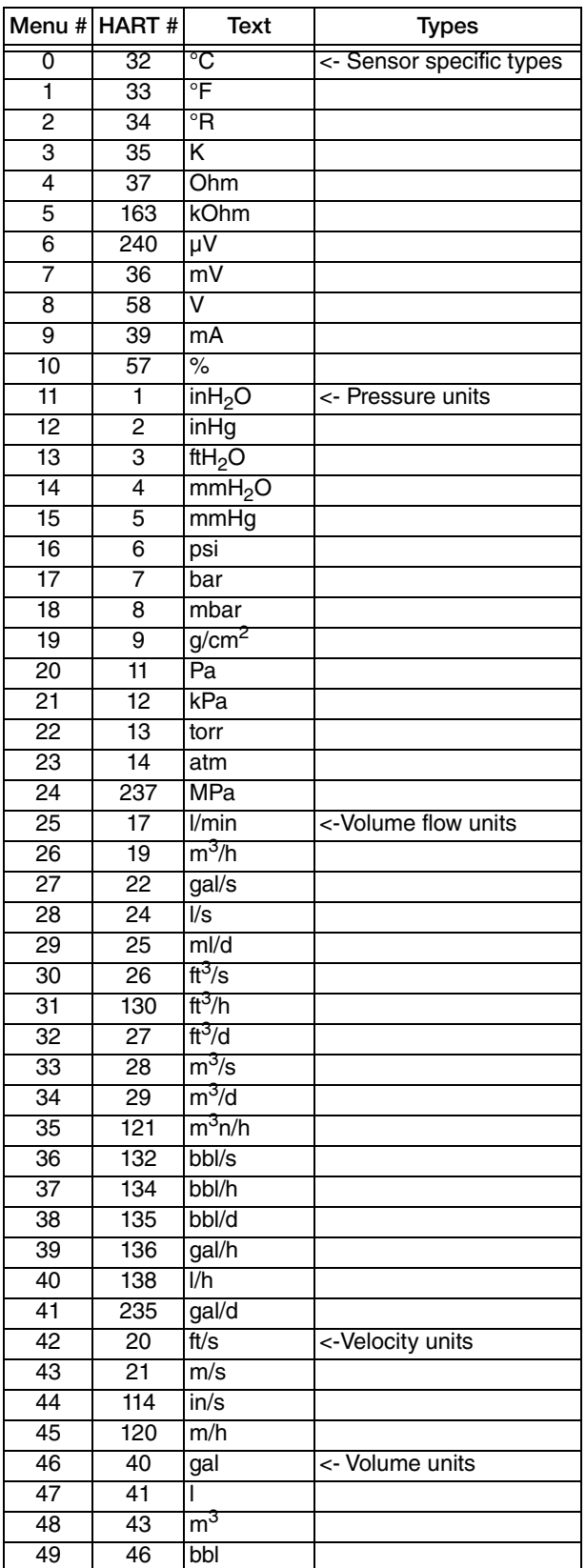

#### *Table 19. Available Units*

|                       | Menu # HART #    | Text                        | Types                    |
|-----------------------|------------------|-----------------------------|--------------------------|
| 50                    | 110              | bush                        |                          |
| 51                    | $\overline{111}$ | $yd^3$                      |                          |
| 52                    | $\overline{112}$ | $\overline{\mathfrak{t}^3}$ |                          |
| $\overline{53}$       | $\overline{113}$ | $in^3$                      |                          |
| 54                    | 166              | m <sup>3</sup> n            |                          |
| 55                    | 167              | ln                          |                          |
| 56                    | 236              | hl                          |                          |
| $\overline{57}$       | 44               | ft                          | <- Length units          |
| 58                    | 45               | m                           |                          |
| $\overline{59}$       | 47               | in                          |                          |
| 60                    | 48               | cm                          |                          |
| 61                    | 49               | mm                          |                          |
| 62                    | 50               | min                         | <-Time units             |
| 63                    | 51               | s                           |                          |
| 64                    | $\overline{52}$  | h                           |                          |
| 65                    | 53               | d                           |                          |
| 66                    | 60               | g                           | <- Mass units            |
| 67                    | 61               | kg                          |                          |
| 68                    | 62               | t                           |                          |
| 69                    | 63               | Ib                          |                          |
| 70                    | 64               | <b>ShTon</b>                |                          |
| $\overline{71}$       | 65               | LTon                        |                          |
| 72                    | 125              | 0Z                          |                          |
| $\overline{73}$       | $\overline{70}$  | g/s                         | <- Mass flow units       |
| 74                    | $\overline{71}$  | g/min                       |                          |
| $\overline{75}$       | $\overline{72}$  | g/h                         |                          |
| $\overline{76}$       | $\overline{73}$  | kg/s                        |                          |
| $\overline{77}$       | 75               | kg/h                        |                          |
| $\overline{78}$       | $\overline{76}$  | kg/d                        |                          |
| $\overline{79}$       | $\overline{77}$  | t/min                       |                          |
| 80                    | $\overline{78}$  | t/h                         |                          |
| 81                    | $\overline{79}$  | t/d                         |                          |
| $\overline{82}$       | 80               | lb/s                        |                          |
| 83                    | 82               | Ib/h                        |                          |
| $8\overline{4}$       | 83               | lb/d                        |                          |
| 85                    | 90               | SGU                         | <- Mass per volume units |
| 86                    | 91               | g/cm <sup>3</sup>           |                          |
| 87                    | $\overline{92}$  | kg/m <sup>3</sup>           |                          |
| 88                    | 95               | g/ml                        |                          |
| 89                    | 96               | kg/l                        |                          |
| 90                    | $\overline{97}$  | g/l                         |                          |
| 91                    | 146              | $\mu g/L$                   |                          |
| $\overline{92}$       | $\overline{147}$ |                             |                          |
|                       |                  | µg/m <sup>3</sup><br>cSt    | <- Viscosity units       |
| 93<br>$\overline{94}$ | 54               | $c \overline{P}$            |                          |
|                       | 55               |                             |                          |
| 95                    | 69               | N/m                         | <- Energy (work) units   |
| 96                    | 128              | $k$ W/h                     |                          |
| $\overline{97}$       | 162              | Mcal                        |                          |
| 98                    | 164              | МJ                          |                          |
| 99                    | 165              | Btu                         |                          |
| 100                   | 127              | kW                          | <- Power units           |
| 101                   | 129              | hp                          |                          |
| 102                   | $\overline{141}$ | MJ/h                        |                          |

*Table 19. Available Units (Continued)*

| Menu#            | HART# | Text                | <b>Types</b>              |
|------------------|-------|---------------------|---------------------------|
| 103              | 142   | Btu/h               |                           |
| 104              | 117   | deg/s               | <- Angular velocity units |
| 105              | 118   | rev/s               |                           |
| 106              | 119   | rpm                 |                           |
| 107              | 38    | Hz                  | <- Miscellaneous          |
| 108              | 56    | <b>µMho</b>         |                           |
| 109              | 59    | рH                  |                           |
| 110              | 66    | mS/cm               |                           |
| 111              | 67    | $\mu$ S/cm          |                           |
| 112              | 68    | N                   |                           |
| 113              | 139   | ppm                 |                           |
| $\overline{114}$ | 143   | deg                 |                           |
| 115              | 144   | rad                 |                           |
| $\overline{116}$ | 148   | $\overline{\%}$ Cs  |                           |
| 117              | 149   | Vol%                |                           |
| 118              | 153   | pF                  |                           |
| 119              | 154   | $m$ l/l             |                           |
| 120              | 155   | $\mu$ l/l           |                           |
| 121              | 161   | %LEL                |                           |
| 122              | 169   | ppb                 |                           |
| 123              | 251   | <blank> (a)</blank> | <- Special units          |
| 124              | 252   | ?                   |                           |
| 125              | 253   | Spcl                |                           |

*Table 19. Available Units (Continued)*

a. No characters shown.

# <span id="page-55-0"></span>Using a HART Communicator

With HART version 5, the measurement process variable (PV), electronics temperature (Electr), output value in mA (PV AO), and process variable in percent of range (PV % rnge) are displayed in the main Online menu.

With HART version 7, the Online menu displays the Sensor 1 value (Snsr 1 Value), Sensor 2 value (Snsr 2 Value), electronics or CJC value (EI/CJC value), average value (Avg Value), differential value (Diff Value), loop current (Loop current), and process variable in percent of range (PV % rnge).

# <span id="page-55-1"></span>4 to 20 mA Output Trim

A D/A trim function is used to trim 4 and 20 mA output values to match the output of a plant standard measurement device. To trim this output, connect the HART communicator to your transmitter and access the Online menu. Then use the following path:

For HART 5: Device Setup > Diag/Service > Calibration > D/A Trim (1,2,3,2)

For HART 7: Device Setup > Diag/Service > Calibration > D/A Trim (1,3,2,2)

With HART 7, you can also set trim separately for each device variable:

Device Setup > Diag/Service > Calibration > Device Variable Trim (1,3,2,4)

## <span id="page-56-0"></span>Rerange

To rerange your transmitter, connect the HART communicator to your transmitter and access the Online menu. Then use the following path to set the lower range value (PV LRV), upper range value (PV URV), and units (PV Unit):

For HART 5: Device Setup > Basic Setup > Range Values (1,3,2)

For HART 7: Device Setup > Setup > Range Variables > Range Configuration  $(1,4,3,1)$ 

# <span id="page-56-1"></span>Configuration

To configure your transmitter, connect the HART communicator to your transmitter and select Device Setup from the Online menu. See ["HART Online Menu" on page 59](#page-58-0) for details.

### **!** WARNING

If your transmitter has an optional display, changing the engineering units or range in your transmitter requires that you also make similar changes in the configuration of your display.

# <span id="page-56-2"></span>Configuration Notes

 You can configure your transmitter to test for a broken sensor and/or a shorted RTD sensor. However, if the sensor is a thermocouple, do **not** configure the transmitter to test for a shorted sensor.

If this feature is used, you can set the output to go to a predetermined value if a broken or shorted sensor is detected. This can be done in three ways in the parameters Broken sensor and Shorted sensor:

- In the sub-parameters Br sens and Sh sens (with HART 5) or Broken Snsr Value and Shorted Snsr Value (with HART 7), you can set the output to go to a specific value between 3.5 and 23 mA.
- $\blacklozenge$  The sub-parameter NAMUR down sets the output to go to 3.5 mA.
- The sub-parameter NAMUR up sets the output to go to 23 mA.

#### $-$  NOTE

If you select NAMUR error values, do not select the same mA value for underrange or overrange conditions.

- You can also configure the output of your transmitter to go to a predetermined value if the measurement exceeds the range limits. The parameter AO 10 1 im allows you to set the output in an underrange situation to a value between 3.5 and 23 mA. Likewise, in AO up lim you can set the output in an overrange situation to a value between 3.5 and 23 mA. Or you can set the output in underrange and overrange situations to go to NAMUR values of 3.8 and 20.5 mA with the parameter Set limits=NAMUR. Note that the value of AO up lim must be higher than the value of AO down lim.
- In the pick list of sensor types, do **not** specify Spcl RTD or Spcl T/C unless your transmitter was supplied with custom RTD or thermocouple curves.
- If your transmitter was ordered with custom factory configuration to enter a custom curve or Callendar-Van Dusen (CVD) coefficients, the HART communicator can be used to select Spcl RTD or Spcl T/C to invoke the custom configuration. However, the DD for the HART communicator does not include the function to develop the custom curve or to enter the CVD coefficients. Refer to Global Customer Support for a custom configuration.
- When configuring your transmitter for use with a 2-wire RTD, you must enter the cable resistance in the parameter Cable resistance so that it is not included in the measurement. To do this, enter the total value for both leads.

With HART version 5, if you do not know the resistance, you can have the transmitter measure and enter the resistance for you via the sub-parameter Measure Value.

 With HART version 5, Platinum and nickel RTDs used with your transmitter can have a nominal resistance between 10 and 1000 ohms. For other than 100-ohm RTDs, a factor must be entered in the parameter RTD Factor. This factor is calculated as follows:

RTD Factor = 100/RTD Nominal Resistance

For example, for a Pt1000 RTD, the calculation is:

RTD Factor =  $100/1000 = 0.1$ 

With HART version 7, no calculation is needed. Simply select the RTD type; for example, Pt200 RTD.

# <span id="page-58-0"></span>HART Online Menu

<span id="page-58-1"></span>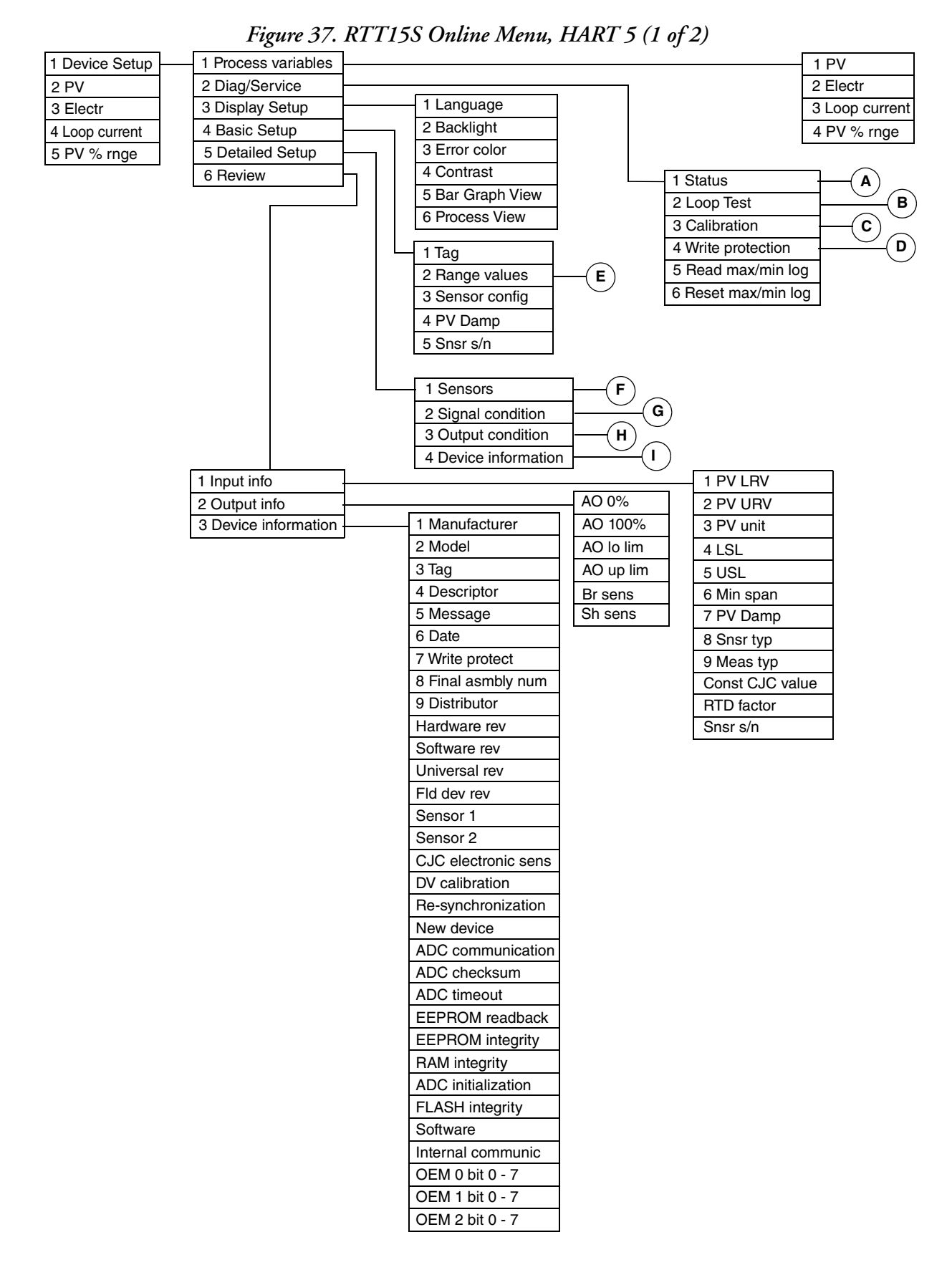

<span id="page-59-0"></span>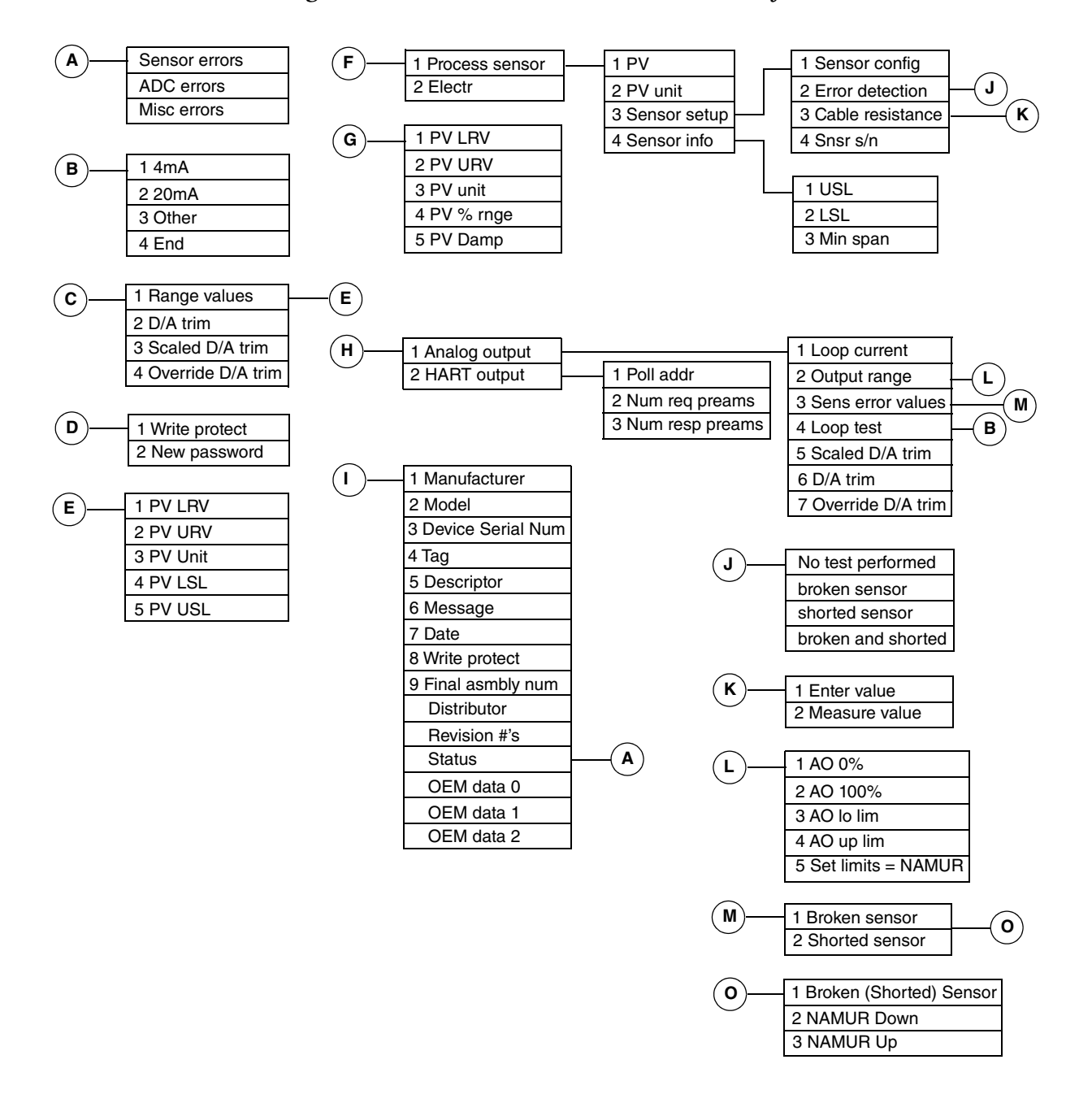

#### *Figure 38. RTT15S Online Menu, HART 5 (2 of 2)*

<span id="page-60-0"></span>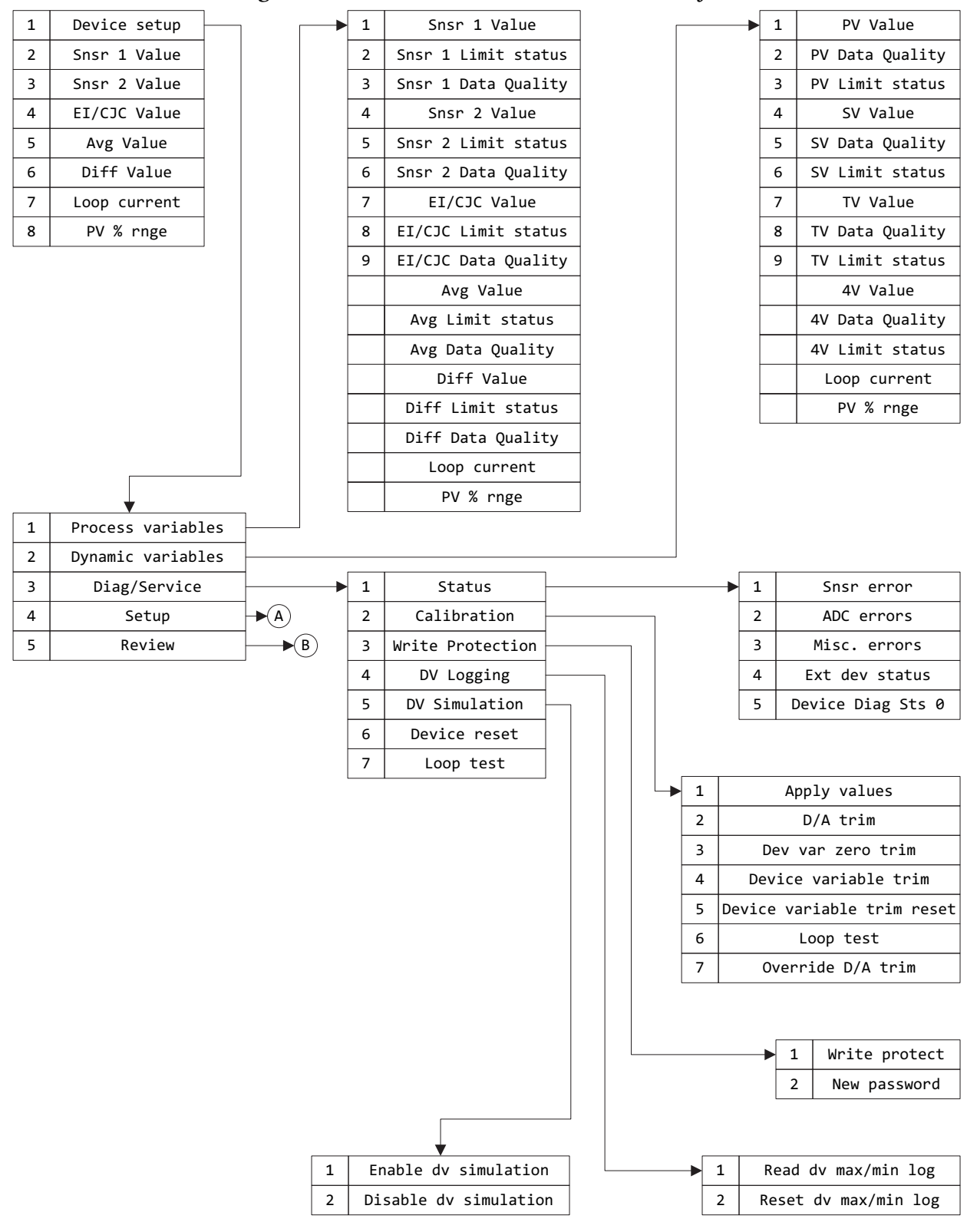

#### *Figure 39. RTT15S Online Menu, HART 7 (1 of 4)*

Internal communic...

<span id="page-61-0"></span>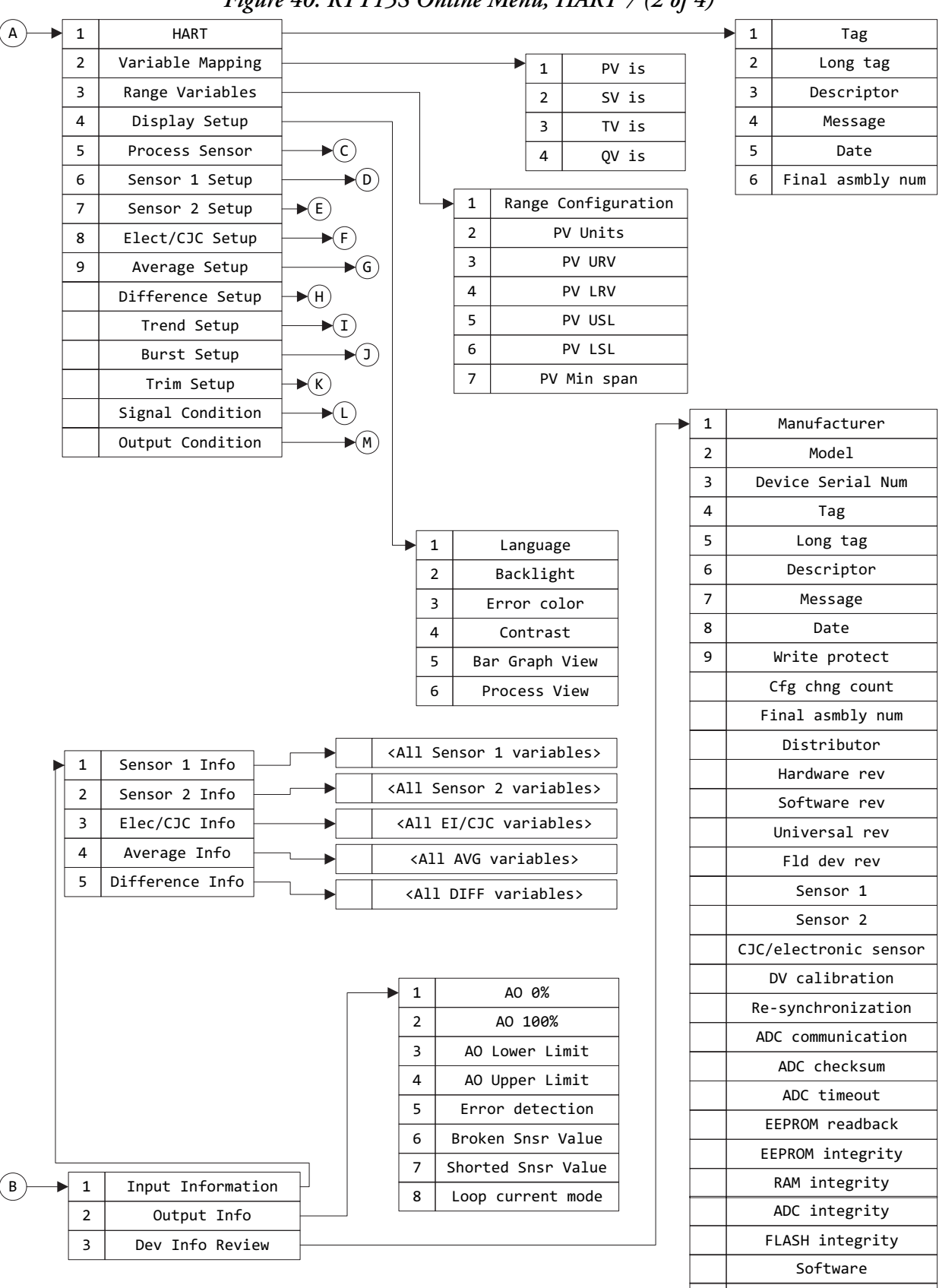

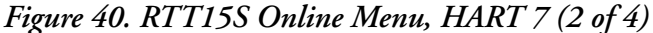

<span id="page-62-0"></span>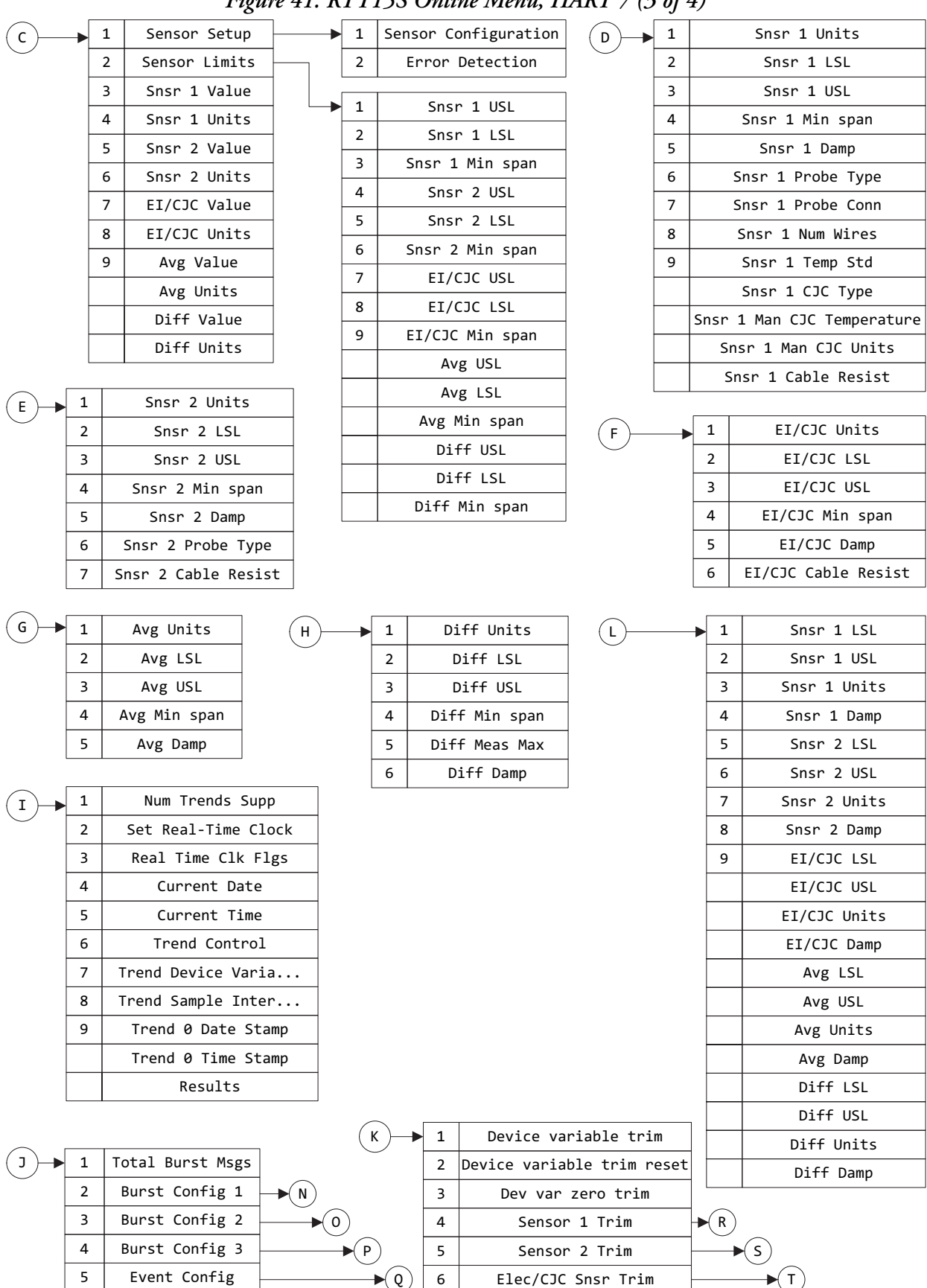

#### *Figure 41. RTT15S Online Menu, HART 7 (3 of 4)*

<span id="page-63-0"></span>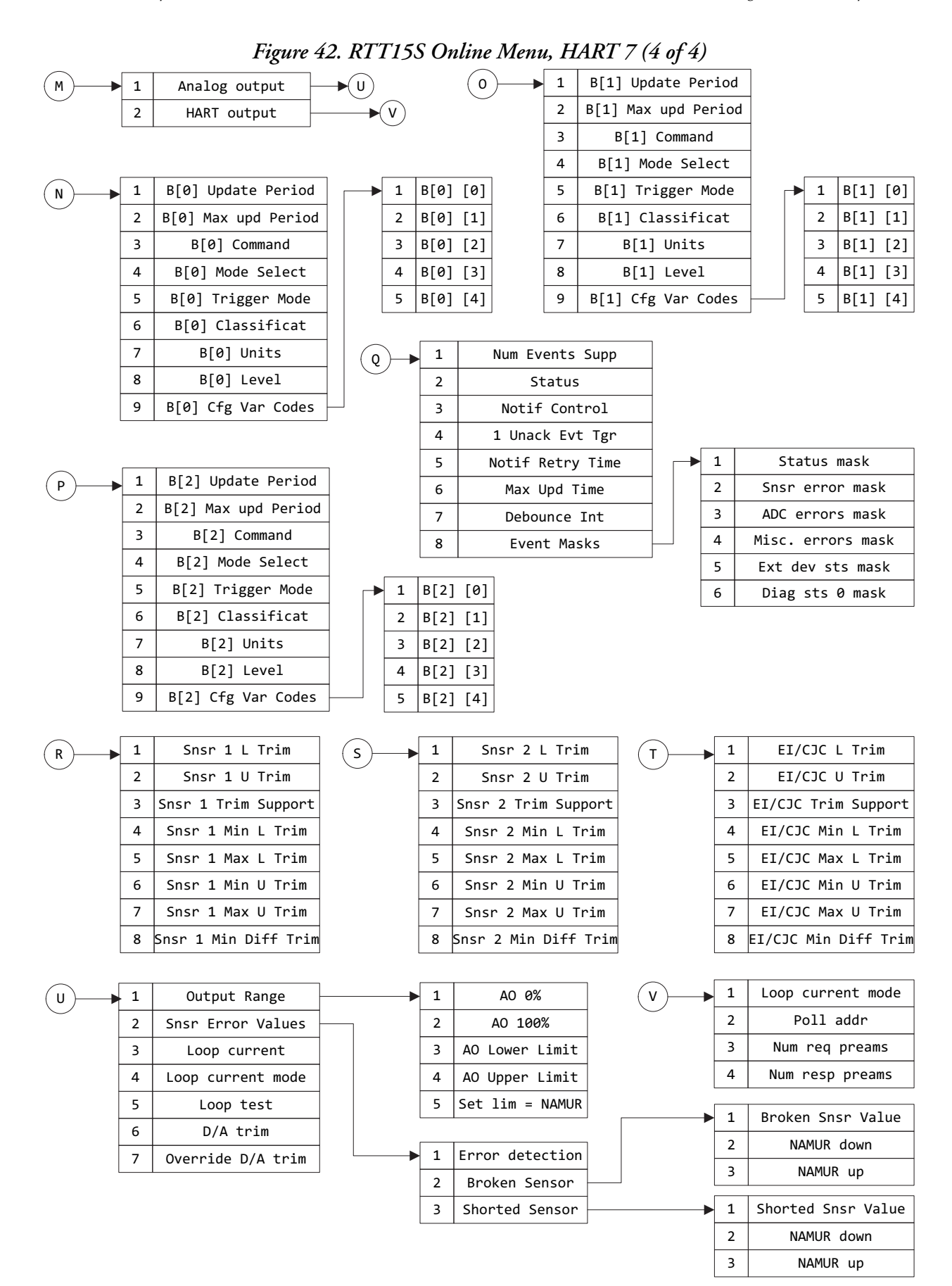

# <span id="page-64-0"></span>*4. Troubleshooting and Maintenance*

#### **A** CAUTION

The transmitter module (inside the housing) has no moving parts. It is completely sealed and cannot be repaired. Any attempt to open the transmitter module voids the warranty.

#### **!** DANGER

For nonintrinsically safe installations, to prevent a potential explosion in a Division 1 hazardous area, deenergize the transmitter before you remove the housing cover. Failure to comply with this warning could result in an explosion resulting in severe injury or death.

# <span id="page-64-1"></span>Troubleshooting

See also "["Device and Sensor Status Indication" on page 36"](#page-35-4).

<span id="page-64-2"></span>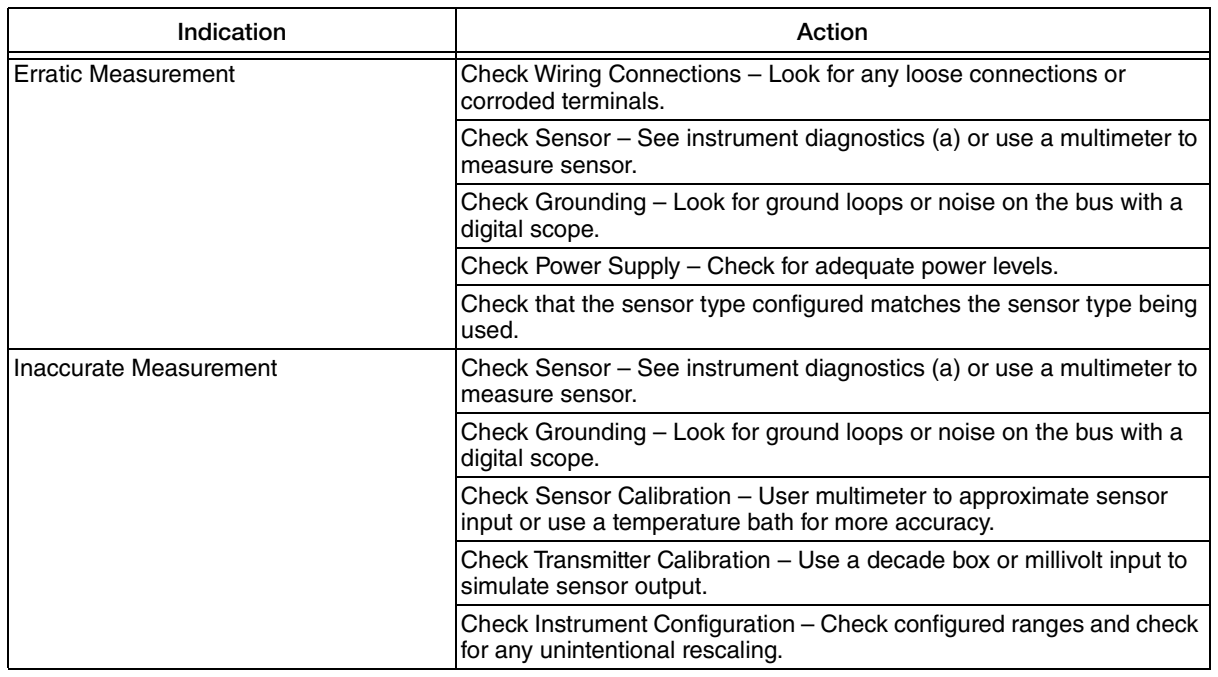

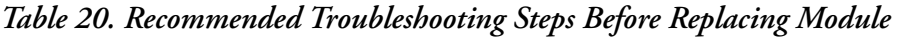

| Indication                  | Action                                                                                                    |
|-----------------------------|----------------------------------------------------------------------------------------------------|
| Device Will Not Communicate | Check Instrument Configuration – Check for correct addressing,<br>correct tagging, and so forth (digital communications). |
|                             | Check Power Supply – Check for adequate power levels. Check signal<br>strength at I/O card.                               |
|                             | Check Grounding – Look for ground loops or noise on the bus with a<br>digital scope.                                      |
|                             | Check that there is a minimum of 250 $\Omega$ loop resistance between the<br>power supply and the HART communicator.      |
| Transmitter Is in Failsafe  | Check Sensor - See instrument diagnostics (a) or use a multimeter to<br>measure sensor.                                   |
|                             | Check Wiring Connections – Look for any loose connections or<br>corroded terminals.                                       |
|                             | Check Configuration (ranges, sensor type, and so forth).                                                                  |
|                             | Check Transmitter Calibration – Use a decade box or millivolt input to<br>simulate sensor output.                         |

*Table 20. Recommended Troubleshooting Steps Before Replacing Module (Continued)*

<span id="page-65-0"></span>a. Using a HART communicator or PC-based configurator.

*Figure 43. Troubleshooting*

<span id="page-66-0"></span>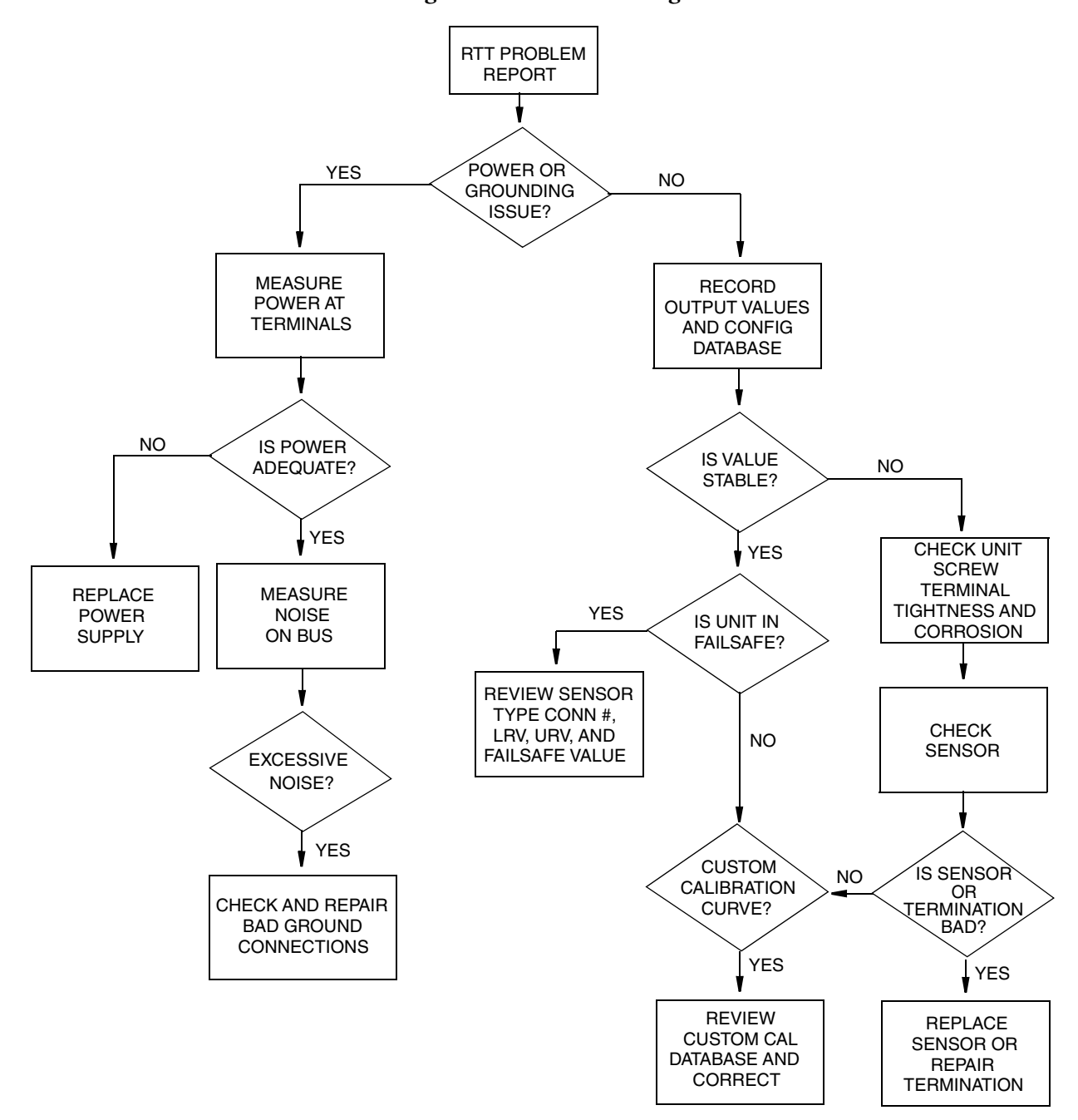

# <span id="page-67-0"></span>Replacing the Transmitter Module

#### **!** WARNING

For Ex installation, assure that the replacement transmitter module has the necessary approvals applicable for the place of installation.

Once a transmitter module has been installed, it must not be taken out and used in other applications.

Before proceeding, please refer to ["Assembly and Disassembly" on page 30](#page-29-3) for information on extracting the transmitter module. Then follow the steps below.

- 1. Remove the terminal 1 and 2 screws using a screwdriver.
- 2. Attach the connector pins to the transmitter module connectors 1 and 2. (See [Figure 44](#page-67-1).) Tighten the screws using a 5 mm socket wrench with an outer diameter of no more than 7 mm. Screw torque on the connector pins = 0.4 N-m (3.54 in/lb).
- 3. Mount the device in the housing, making sure the connectors meet.

The first time power is applied to the RTT15S, it will synchronize with the configuration parameters in the new transmitter module. This process will take approximately 30 seconds, during which NEW.DEV will appear on the display.

#### *Figure 44. Connector Pins*

<span id="page-67-1"></span>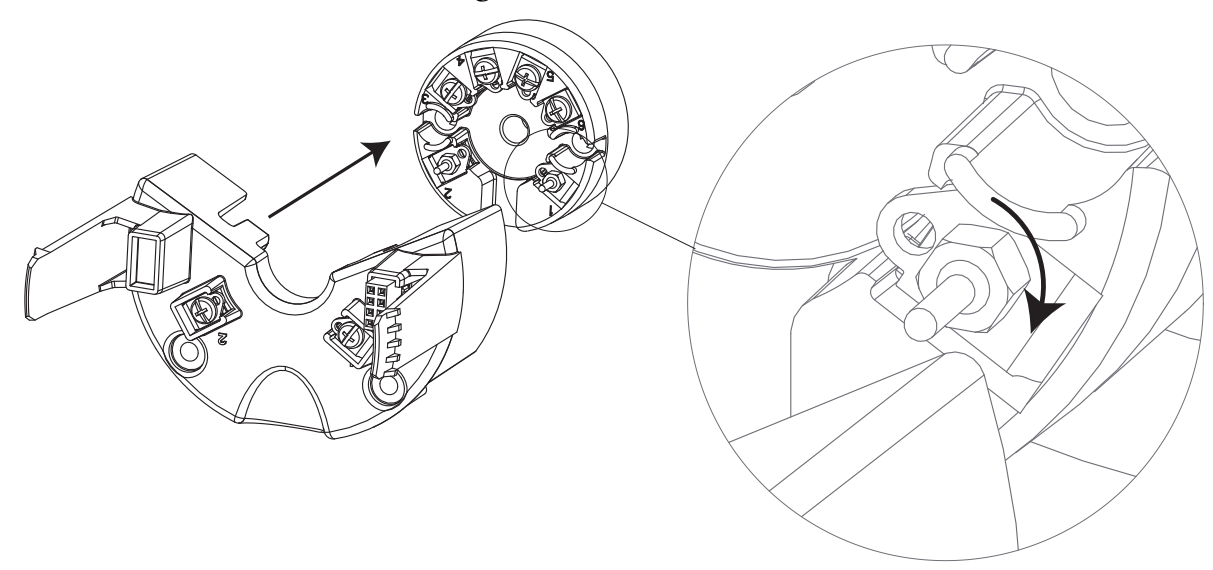

#### **ISSUE DATES**

SEP 2016

Vertical lines to the right of text or illustrations indicate areas changed at last issue date.

Invensys Systems, Inc. 38 Neponset Avenue Foxboro, MA 02035 United States of America http://www.schneider-electric.com

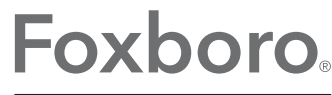

Global Customer Support Inside U.S.: 1-866-746-6477 Outside U.S.: 1-508-549-2424 by Schneider Electric | Website: http://support.ips.invensys.com Copyright 2016 Invensys Systems, Inc. All rights reserved.

Invensys and Foxboro are trademarks of Invensys Limited, its subsidiaries, and affiliates. All other trademarks are the property of their respective owners.

Invensys is now part of Schneider Electric.